УТВЕРЖДАЮ Технический директор ООО «ИЦРМ»

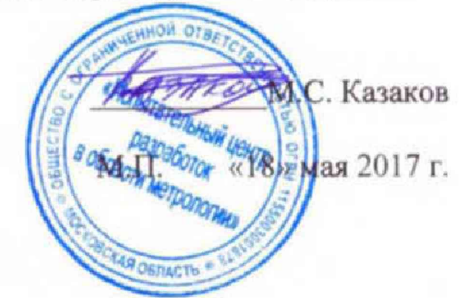

# **ГОСУДАРСТВЕННАЯ СИСТЕМА ОБЕСПЕЧЕНИЯ ЕДИНСТВА ИЗМЕРЕНИЙ**

# **СИСТЕМЫ КОМПЛЕКСНОЙ ПРОВЕРКИ СИЛОВЫХ ТРАНСФОРМАТОРОВ TESTRANO 600**

**Методика поверки**

**г. Видное 2017**

#### **ВВЕДЕНИЕ**

Настоящая методика предусматривает методы и средства проведения первичной и периодической поверок систем комплексной проверки силовых трансформаторов TESTRANO 600, изготавливаемых фирмой «OMICRON electronics GmbH», Австрия.

Системы комплексной проверки силовых трансформаторов TESTRANO 600 (далее приборы) предназначены для воспроизведения и измерений напряжения и силы переменного и постоянного тока, фазового угла, измерений сопротивления постоянного тока.

Интервал между поверками (межповерочный интервал) - 3 года.

Допускается проведение первичной поверки приборов при выпуске из производства до ввода в эксплуатацию на основании выборки по ГОСТ Р ИСО 2859-10-2008.

Периодическая поверка средств измерений в случае их использования для измерений меньшего числа величин или на меньшем числе поддиапазонов измерений, по отношению к указанным в разделе «Метрологические и технические характеристики» Описания типа, допускается на основании письменного заявления владельца приборов, оформленного в произвольной форме, Соответствующая запись должна быть сделана в свидетельстве о поверке приборов.

#### **1 ОПЕРАЦИИ ПОВЕРКИ**

1.1 При поверке выполняются операции, указанные в таблице 1.

1.2 При получении отрицательных результатов при выполнении любой из операций поверка прекращается и прибор бракуется.

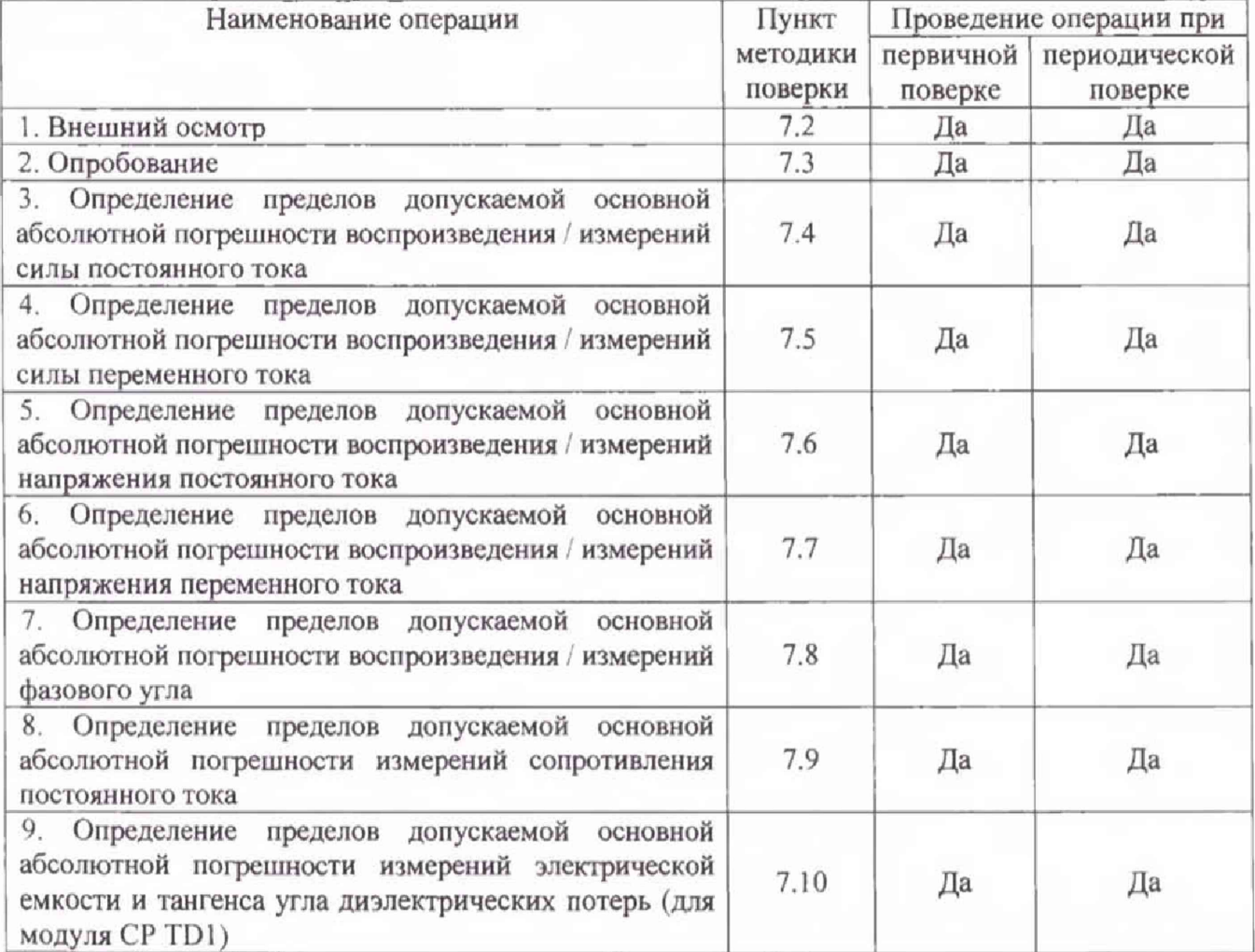

Таблица 1 - Операции поверки

# **2 СРЕДСТВА ПОВЕРКИ**

2.1 При проведении поверки должны применяться средства измерений, перечисленные в таблицах 2 и 3.

2.2 Допускается применять другие средства измерений, обеспечивающие измерение значений соответствующих величин с требуемой точностью.

2.3. Все средства поверки должны быть исправны, поверены и иметь свидетельства (отметки в формулярах или паспортах) о поверке.

| галища $2 -$ Средства поверки<br>Номер пункта<br>методики поверки | Тип средства поверки                                                                                                    |
|-------------------------------------------------------------------|----------------------------------------------------------------------------------------------------|
| 7.2; 7.3                                                          | Визуально                                                                                                    |
| $7.4 - 7.5$                                                       | Шунт токовый АКИП-7501. Номинальные токи от 20 мА до 200 А. Вид<br>тока: постоянный и переменный частотой от 50 до 400 Гц.<br>Номинальные сопротивления от 1 мОм до 10 Ом.<br>допускаемой относительной<br>Пределы<br>погрешности<br>шунта<br>по<br>сопротивлению на постоянном токе для шунтов 20 мА - 20 А $\pm 0.01$ %,<br>для шунта 200 А $\pm 0.02$ %.<br>Пределы допускаемой относительной погрешности<br>шунта<br>по<br>сопротивлению на переменном токе $\pm$ 0,1 %.<br>Мультиметр 3458А.<br>Пределы<br>допускаемой абсолютной<br>погрешности<br>измерений<br>100<br>напряжения<br>постоянного<br>MB<br>пределе<br>тока<br>на<br>$\pm (0,000009 \cdot U_{H3M.} + 0,000003 \cdot U_{K.})$ .<br>Пределы<br>допускаемой абсолютной<br>погрешности<br>измерений                                 |
|                                                                   | напряжения переменного тока в диапазоне частот от 40 до 1000 Гц на<br>пределе 100 мВ ± (0,00007 · Uизм. + 0,00002 · Uк.).                                                                                                    |
| $7.6 - 7.7$                                                       | Мультиметр 3458А.<br>Пределы<br>допускаемой<br>абсолютной<br>погрешности<br>измерений<br>напряжения<br>постоянного<br>1000<br>B<br>тока<br>на<br>пределе<br>$\pm (0,00001 \cdot \text{U}$ изм. $+0,0000001 \cdot \text{U}$ к.).<br>Пределы<br>допускаемой<br>абсолютной<br>погрешности<br>измерений                                                                                                    |
|                                                                   | напряжения переменного тока в диапазоне частот от 40 до 1000 Гц на<br>пределе 1000 В $\pm (0,0004 \cdot U_{\text{H3M}} + 0,00002 \cdot U_{\text{K}})$ .                                                                                                    |
| 7.8                                                               | Прибор электроизмерительный эталонный многофункциональный<br>Энергомонитор-3.1КМ. Диапазон измерений напряжения переменного<br>тока от 0,1 $U_{\text{HOM}}$ до 1,2 $U_{\text{HOM}}$ В при $U_{\text{HOM}}$ равном 60, 120, 240, 480 В.<br>Пределы допускаемой относительной погрешности $\pm (0.01/0.005)$ %.<br>Диапазон измерений силы переменного тока от 0,1 $I_{\text{HOM}}$ до 1,2 $I_{\text{HOM}}$ А при<br>$I_{\text{HOM}}$ равном от 0,005 до 120 А. Пределы допускаемой относительной<br>погрешности $\pm (0.01/0.002)$ %. Диапазон измерений частоты от 40 до 70<br>Гц. Пределы допускаемой абсолютной погрешности ±0,001 Гц.<br>Диапазон измерений угла фазового сдвига между напряжениями и<br>токами от 0 до 360°. Пределы допускаемой абсолютной погрешности<br>$\pm 0.01^{\circ}$ . |
| 7.9                                                               | Шунт токовый АКИП-7501. Номинальные токи от 20 мА до 200 А. Вид<br>тока: постоянный и переменный частотой от 50 до 400 Гц.<br>Номинальные сопротивления от 1 мОм до 10 Ом.<br>Пределы<br>допускаемой относительной<br>погрешности<br>шунта<br>по<br>сопротивлению на постоянном токе для шунтов 20 мА - 20 А $\pm 0.01$ %,                                                                                                    |

Таблица 2 - Средства поверки

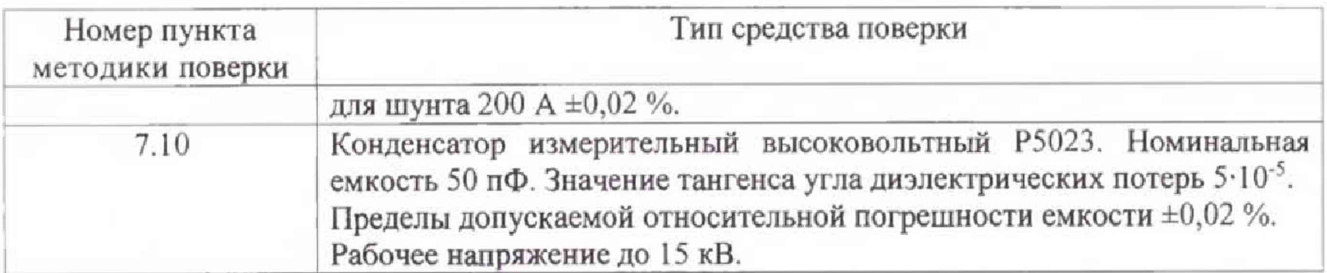

#### Таблица 3 - Вспомогательные средства поверки

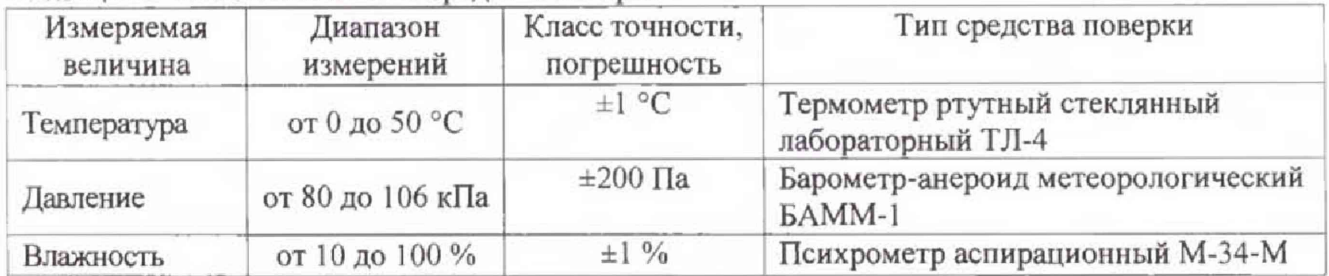

## **3 ТРЕБОВАНИЯ К КВАЛИФИКАЦИИ ПОВЕРИТЕЛЕЙ**

К проведению поверки допускаются поверители из числа сотрудников организаций, аккредитованных на право проведения поверки в соответствии с действующим законодательством РФ, изучившие настоящую методику поверки, руководство по эксплуатации на поверяемое средство измерений и имеющие стаж работы по данному виду измерений не менее I года.

## **\*4 ТРЕБОВАНИЯ БЕЗОПАСНОСТИ**

К проведению поверки допускаются лица, изучившие руководство по эксплуатации прибора и прошедшие проверку знаний правил техники безопасности и эксплуатации электроустановок напряжением до и выше 1 кВ.

## **5 УСЛОВИЯ ПРОВЕДЕНИЯ ПОВЕРКИ**

При проведении поверки должны соблюдаться следующие условия:

- температура окружающего воздуха (23±5) °С;
- относительная влажность от 30 до 70 %;
- атмосферное давление от 84 до 106 кПа или от 630 до 795 мм. рт. ст.;
- напряжение питания переменного тока (220,0±2,2) В;
- частота (50,0 $\pm$ 0,5) Гц;
- коэффициент искажения синусоидальности кривой напряжения не более 5 %.

## **6 ПОДГОТОВКА К ПОВЕРКЕ**

Перед поверкой должны быть выполнены следующие подготовительные работы:

- 1. Проверены документы, подтверждающие электрическую безопасность.
- 2. 11роведены технические и организационные мероприятия по обеспечению безопасности проводимых работ в соответствии с ГОСТ 12.2.007.0-75 и ГОСТ 12.2.007.3-75.
- 3. Средства измерений, используемые при поверке, поверены и подготовлены к работе согласно их руководствам по эксплуатации.

4. С помощью органов управления прибора установить значения коэффициентов трансформации внешних трансформаторов напряжения и тока равным единице.

# 7 ПРОВЕДЕНИЕ ПОВЕРКИ

7.1 Метрологические характеристики, подлежащие определению

# Таблица 4 - Метрологические характеристики

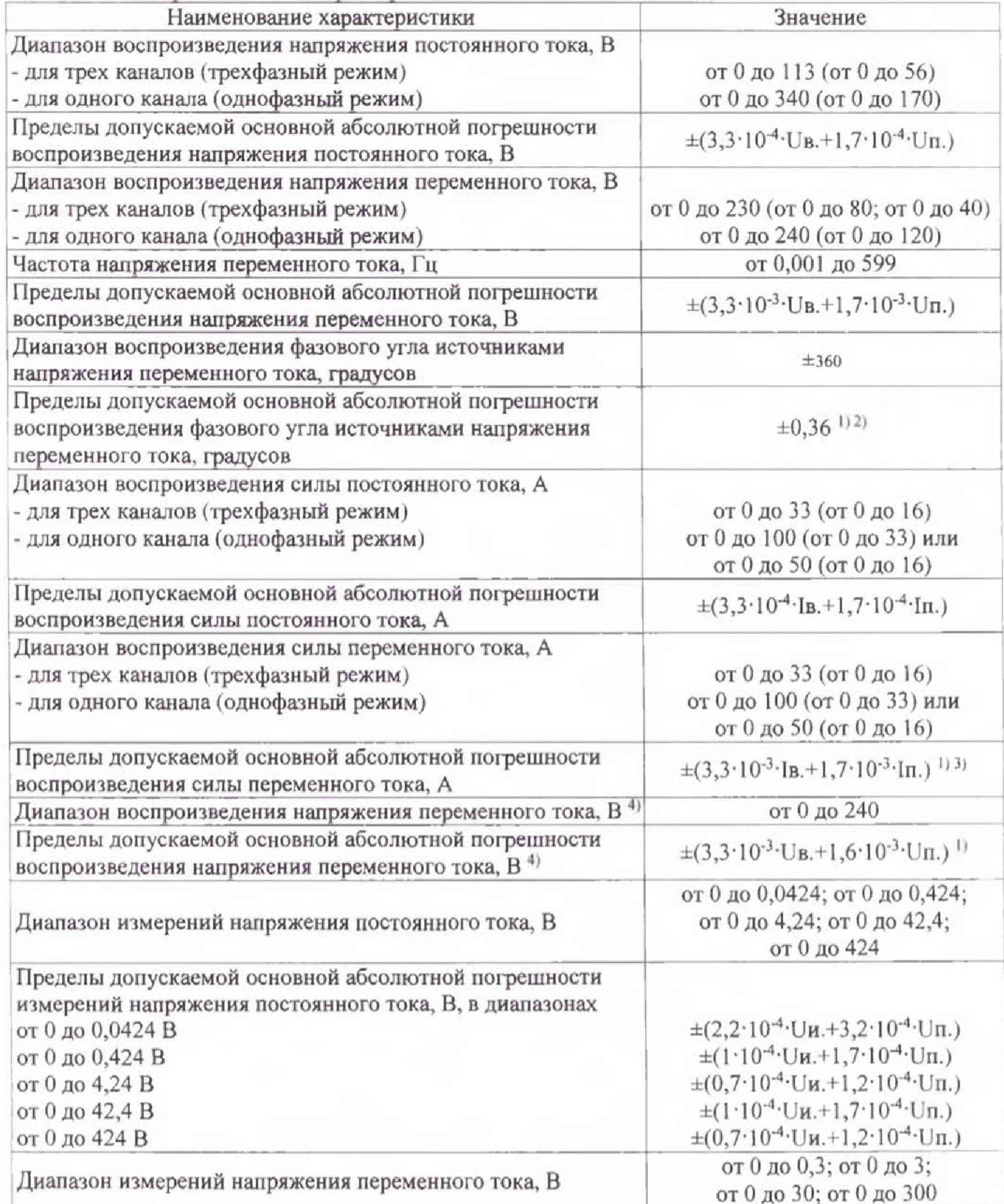

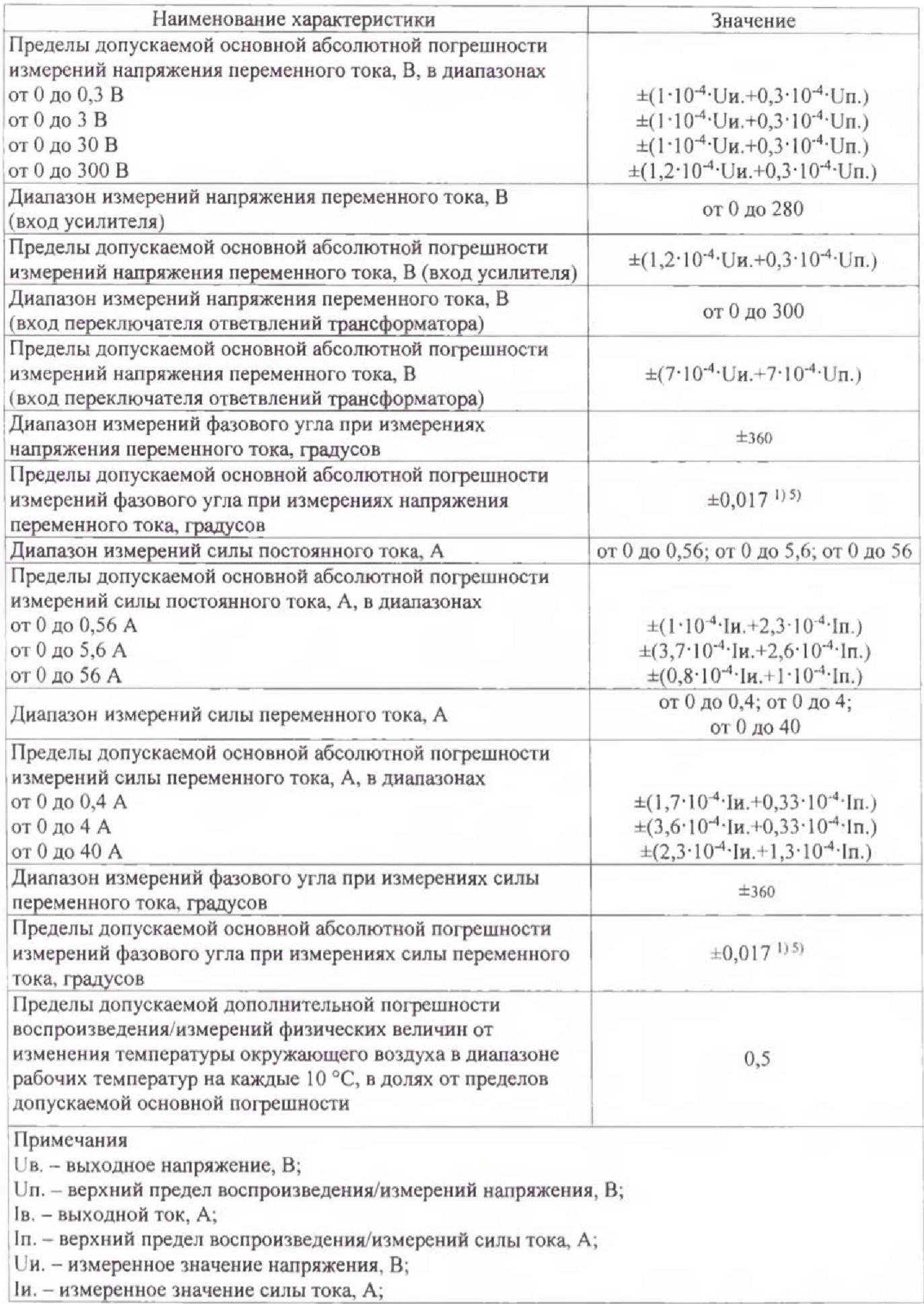

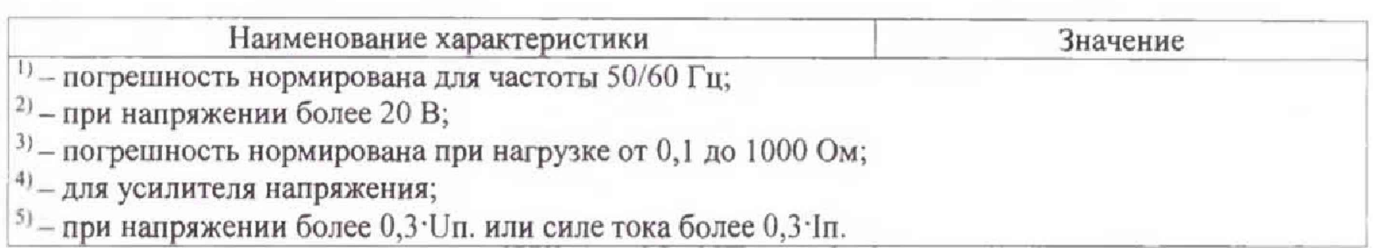

Таблица 5 - Метрологические характеристики в режиме измерения электрического сопротивления постоянному току

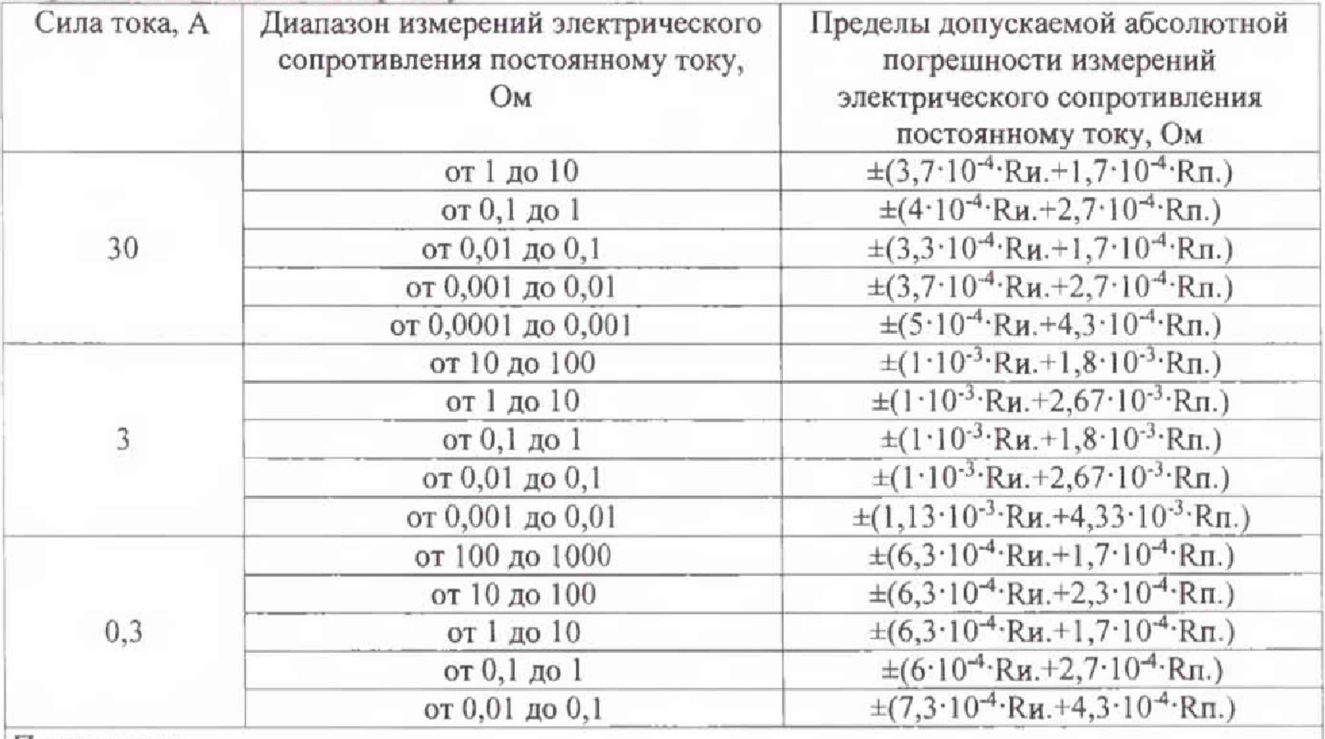

Примечания

Rh. - измеренное значение электрического сопротивления постоянному току, Ом;

Rn. - верхний предел измерений электрического сопротивления постоянному току, Ом

Таблица 6 - Метрологические характеристики модуля CPTD1

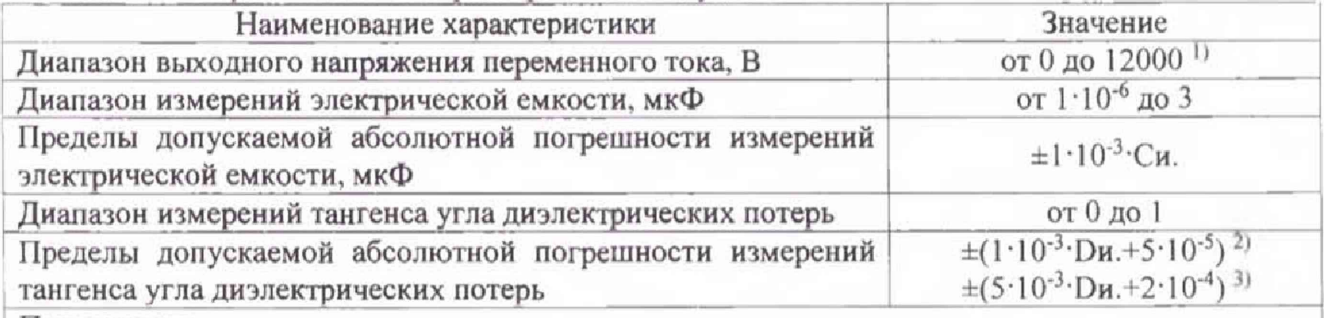

Примечания

*1) -* диапазон частот от 15 до 400 Гц;

<sup>2)</sup> – в диапазоне от 0 до 0,1 на частоте 50/60 Гц и диапазона напряжений от 300 В до 10 кВ;

 $B_0$  в диапазоне от 0 до 1 для диапазона напряжений от 300 В до 10 кВ;

Си. - измеренное значение электрической емкости, мкФ;

Ои. - измеренное значение тангенса угла диэлектрических потерь

7,2 Внешний осмотр

При проведении внешнего осмотра должно быть установлено соответствие поверяемого прибора следующим требованиям:

I. Комплектность должна соответствовать руководству по эксплуатации.

- 2. Все органы управления и коммутации должны действовать плавно и обеспечивать надежность фиксации во всех позициях.
- 3. Не должно быть механических повреждений корпуса, лицевой панели, дисплея, органов управления. Незакрепленные или отсоединенные части прибора должны отсутствовать. Внутри корпуса не должно быть посторонних предметов. Все надписи на панелях должны быть четкими и ясными.
- 4. Все разъемы, клеммы и измерительные провода не должны иметь повреждений и должны быть чистыми.

При наличии дефектов поверяемый прибор бракуется и направляется в ремонт.

#### 7.3 Опробование

Включить прибор.

Проверить работоспособность дисплея, органов управления, возможности установки различных выходных токов и напряжений. Режимы, отображаемые на дисплее, должны соответствовать требованиям Руководства по эксплуатации.

При неверном функционировании прибор бракуется и направляется в ремонт.

Подтверждение соответствия программного обеспечения.

Подтверждение соответствия программного обеспечения производить в следующем порядке:

- 1. Подключить поверяемый прибор к внешнему ПК, с предустановленным ПО Primary Test Manager.
- 2. Запустить ПО Primary Test Manager и установить соединение прибора с ПК.
- 3. В на панели управления ПО Primary Test Manager нажать кнопку «О программе».
- 4. В открывшемся окне зафиксировать номер версии встроенного ПО. Он должен быть не ниже указанного в таблице 7.

Таблица 7 - Характеристики программного обеспечения (ПО)

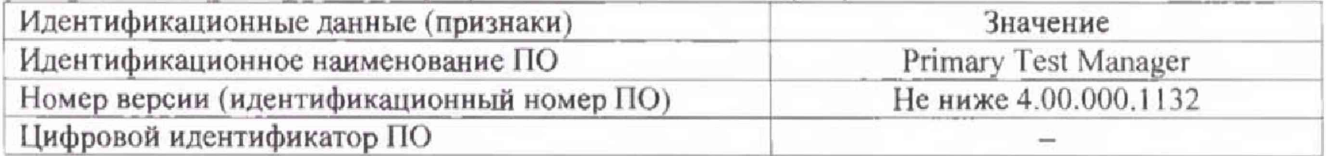

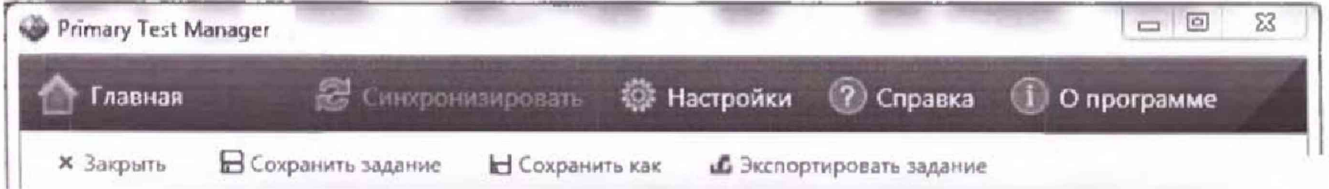

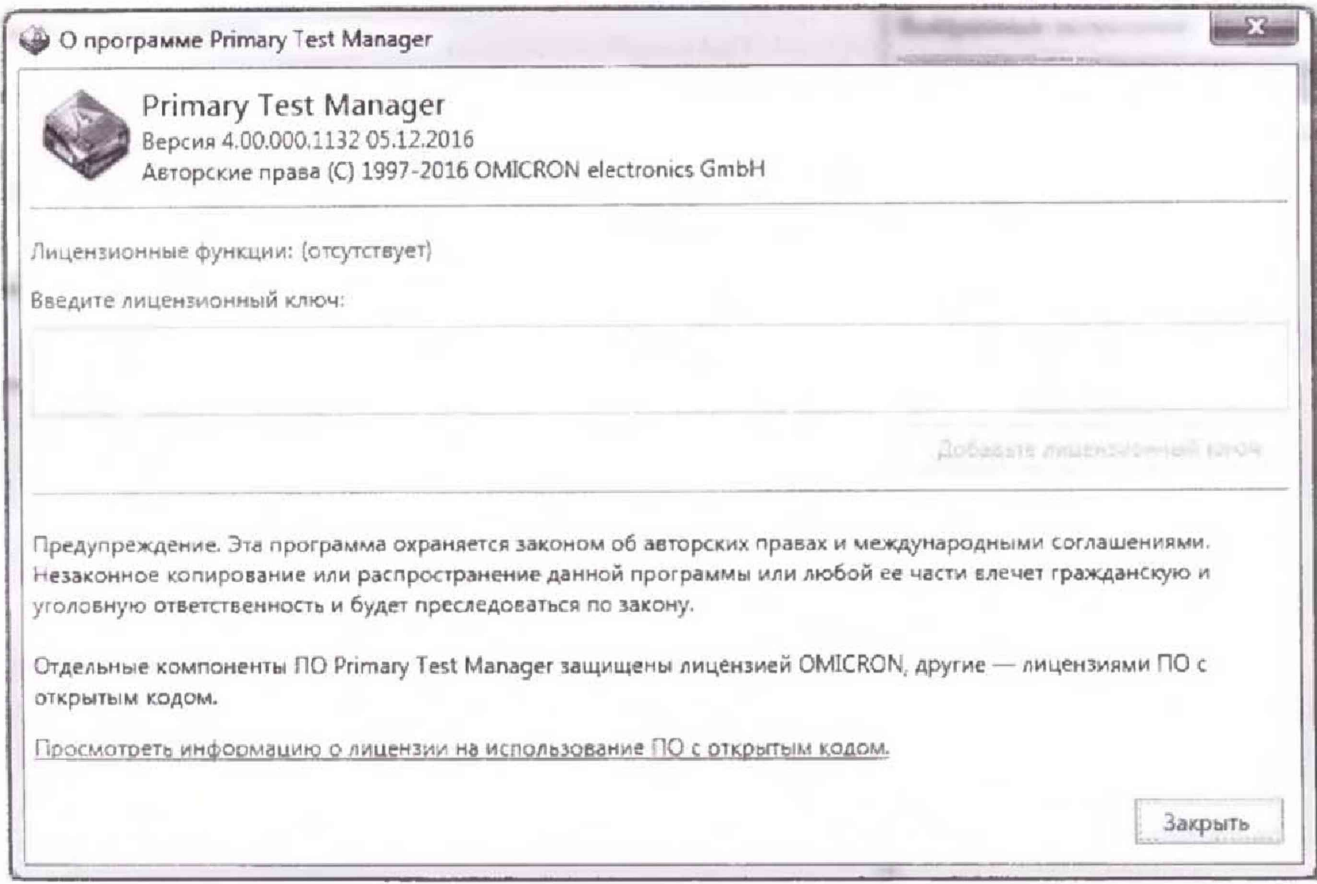

При невыполнении этих требований поверка прекращается и прибор бракуется.

#### ВНИМАНИЕ!

Перед проведением поверки установить связь поверяемого прибора с внешним ПК, на котором должно быть установлено программное обеспечение Primary Test Manager (далее «PTM»).

На главной странице программного обеспечения Primary Test Manager (далее «РТМ») выбрать режим «Создать новые испытания вручную», в разделе «Доступные испытания» нажать кнопку «TESTRANO 600» и выбрать «Дополнительные испытания вручную» в следующем составе:

«Режим Quick»:

«Сопротивление обмотки постоянному току»; «Tan Delta - ручное».

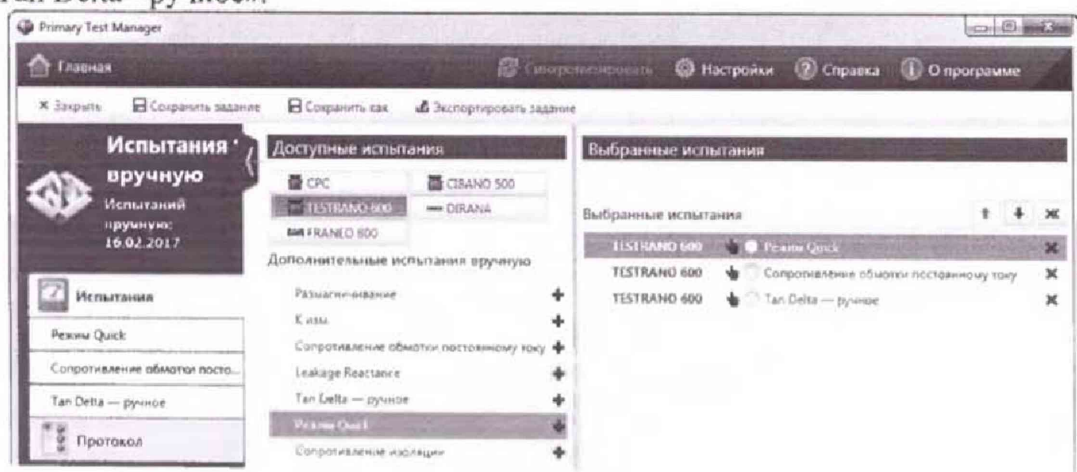

Рисунок 1 - Общий вид главного экрана программного обеспечения «РТМ»

7.4 Определение пределов допускаемой основной абсолютной погрешности воспроизведения / измерений силы постоянного тока

Определение пределов допускаемой абсолютной погрешности воспроизведения измерений силы постоянного тока проводить косвенным методом, путем измерения эталонным вольтметром падения напряжения на шунте.

В качестве эталонных приборов использовать шунт токовый АКИП-7501 и мультиметр 3458А.

*Примечание. Номинальные значения сопротивлений шунта АКИП-7501 на различные номина,1ьные токи приведены в таблице 8.*

Таблица 8

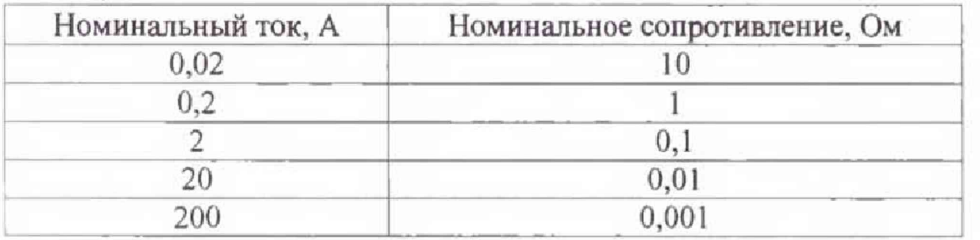

Результаты поверки прибора считаются удовлетворительными, если:

- во всех поверяемых точках пределы допускаемой погрешности, определенные по формуле:

$$
\Delta I = I_X - I_0 \tag{1}
$$

где: **1 х -** показания поверяемого прибора, А; 1о- показания эталонного прибора. А, не превышают значений, указанных в п. 7.1.

При невыполнении этих требований, прибор бракуется и направляется в ремонт.

Показания эталонного прибора определяются по формуле:

$$
I_0 = U_B / R_{III}
$$
 (2)

UB - показания мультиметра 3458А, В;

 $R_{III}$  – номинальное значение сопротивления шунта, Ом.

7.4.1 Определение пределов допускаемой основной абсолютной погрешности воспроизведения / измерений силы постоянного тока (конфигурируемый выход «LOW VOLTAGE»)

• Собрать схему измерений (см. рисунок 7.4.1);

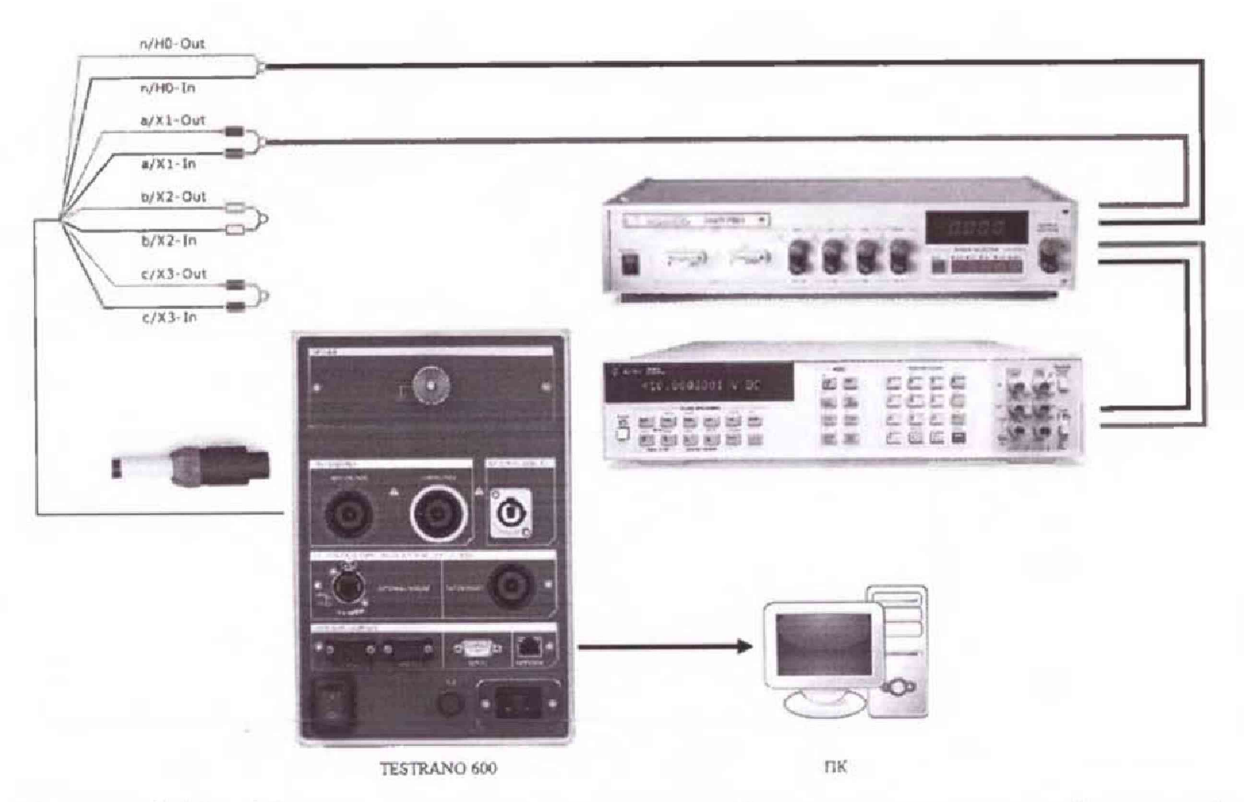

Рисунок 7.4.1. - Структурная схема соединения приборов для определения абсолютной погрешности воспроизведения / измерений силы постоянного тока (конфигурируемый выход «LOW VOLTAGE») фаза А.

- Открыть кладку «Режим Quick»;
- В разделе «Параметры и условия» установить следующие параметры и условия:

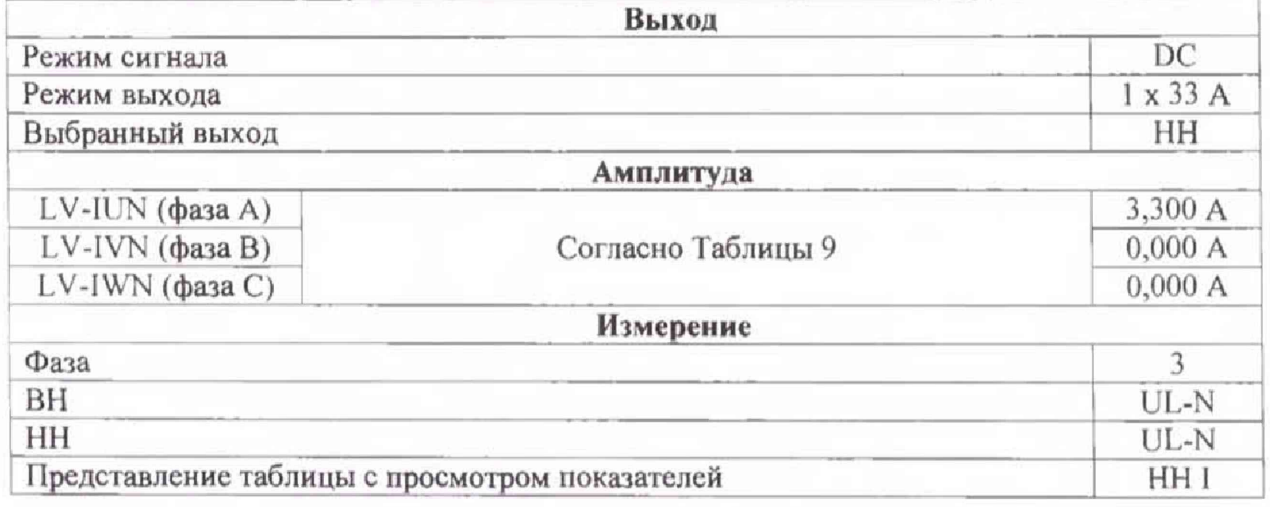

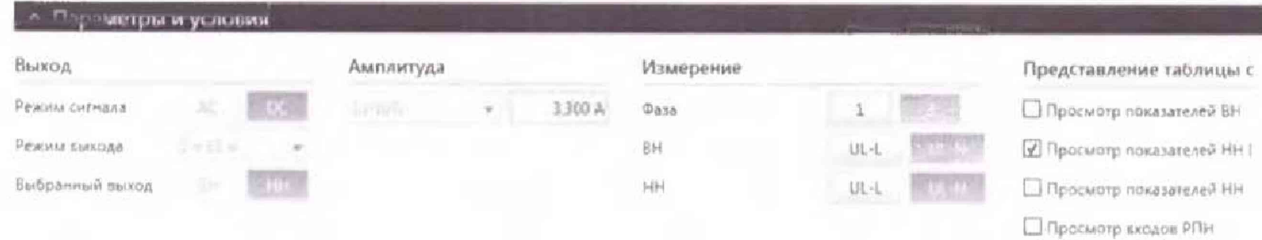

Таблица 9 - Пределы допускаемой основной абсолютной погрешности воспроизведения / измерений силы постоянного тока (конфигурируемый выход «LOW VOLTAGE»)

| $N_2$<br>$\Pi/\Pi$ | $I$ <sub>yct.HH</sub> $A$            | Пределы допускаемой абсолютной<br>погрешности воспроизведения силы<br>постоянного тока Д, А                                    | Пределы допускаемой абсолютной<br>погрешности измерений силы<br>постоянного тока Д. А  |  |  |
|--------------------|--------------------------------------|----------------------------------------------------------------------------------------------------|----------------------------------------------------------------------------------------|--|--|
|                    | 3,3                                  |                                                                                                    | $\pm$ (3,7·10 <sup>-4</sup> ·I <sub>B</sub> , +2,6·10 <sup>-4</sup> ·I <sub>II</sub> ) |  |  |
| $\overline{2}$     | 8,25                                 |                                                                                                    |                                                                                        |  |  |
| $\overline{3}$     | 16,5                                 |                                                                                                    | $\pm (0.8.10^{-4.1} \text{B} + 1.10^{-4.1} \text{m})$                                  |  |  |
| $\overline{4}$     | 24,75                                |                                                                                                    |                                                                                        |  |  |
| 5                  | 33                                   |                                                                                                    |                                                                                        |  |  |
| 6                  | $-3,3$                               | $\pm$ (3,3·10 <sup>-4</sup> ·I <sub>B</sub> .+1,7·10 <sup>-4</sup> ·In.)                                                       | $\pm$ (3,7·10 <sup>-4</sup> ·IB.+2,6·10 <sup>-4</sup> ·III.)                           |  |  |
| 7                  | $-8,25$                              |                                                                                                    |                                                                                        |  |  |
| 8                  | $-16,5$                              |                                                                                                    |                                                                                        |  |  |
| 9                  | $-24,75$                             |                                                                                                    | $\pm (0.8 \cdot 10^{-4} \cdot$ [B.+1·10 <sup>-4</sup> ·[II.)                           |  |  |
| 10                 | $-33$                                |                                                                                                    |                                                                                        |  |  |
|                    | Примечания:<br>Ів. - выходной ток, А | I <sub>ycr.HH</sub> - установленное<br>значение<br>конфигурируемого выхода «LOW VOLTAGE»;<br>In. - верхний предел измерений, А | фазах<br>силы<br>постоянного<br>Ha<br>тока                                             |  |  |

• в разделе «Измерения» нажать кнопку «Пуск», зафиксировать результаты измерений, полученные с помощью TESTRANO 600 (канал LV-IUN) и с помощью мультиметра 3458A и нажать кнопку «Стоп»

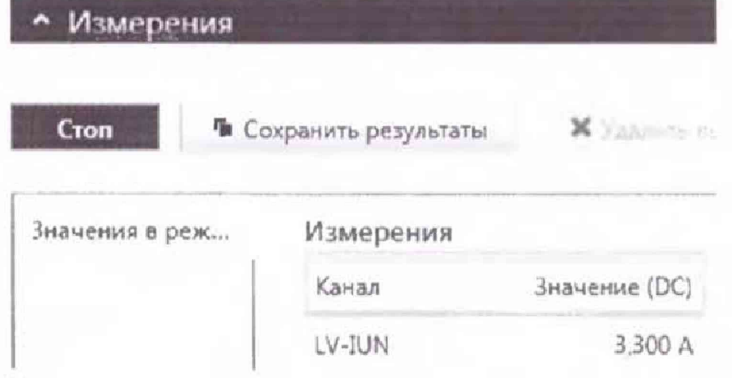

• вышеперечисленные операции провести для фаз В (канал LV-IVN) и С (канал LV-IWN);

• абсолютную погрешность воспроизведения / измерений силы постоянного тока определить по формулам (1) и (2).

Результаты поверки прибора считаются удовлетворительными, если во всех поверяемых точках пределы допускаемой погрешности не превышают значений, указанных в п. 7.1.

При невыполнении этих требований, прибор бракуется и направляется в ремонт.

7.4.2 Определение пределов допускаемой основной абсолютной погрешности воспроизведения / измерений силы постоянного тока (конфигурируемый выход «НІGН VOLTAGE»)

• Собрать схему измерений (см. рисунок 7.4.2);

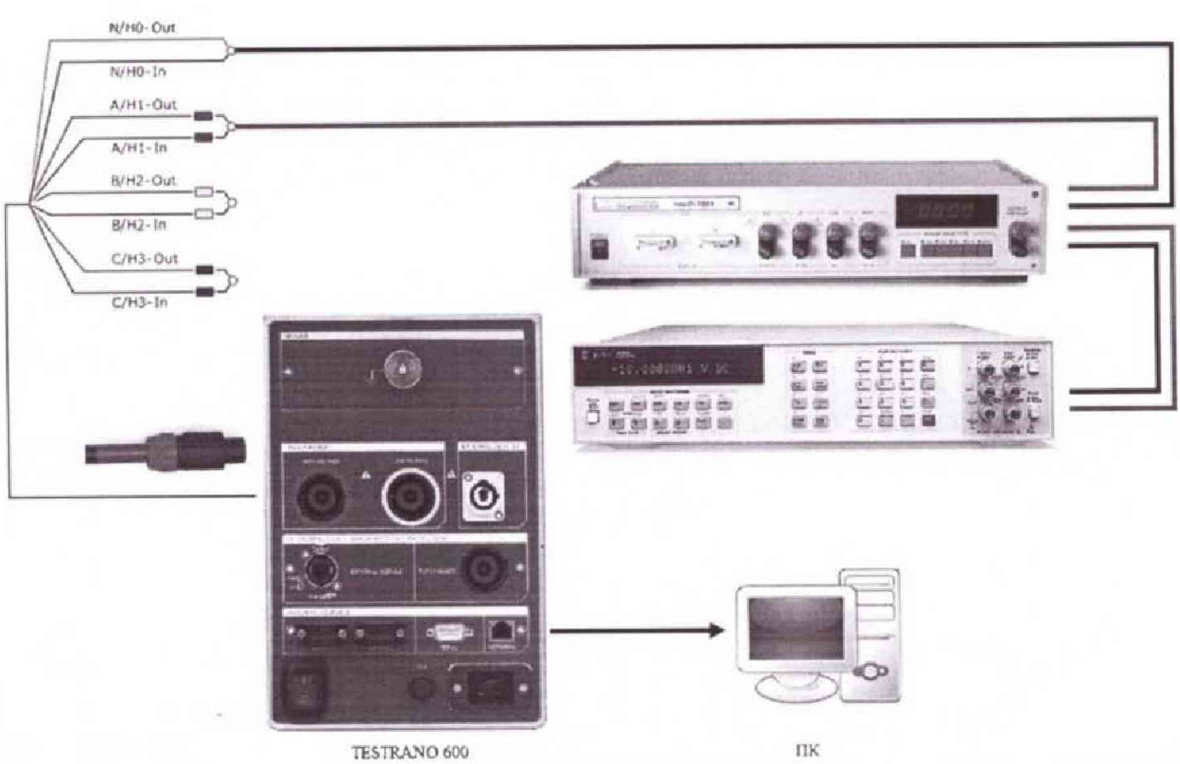

Рисунок 7.4.2 - Структурная схема соединения приборов для определения абсолютной погрешности воспроизведения / измерений силы постоянного тока (конфигурируемый выход «НІGH VOLTAGE») фаза А

- Открыть кладку «Режим Quick»;
- В разделе «Параметры и условия» установить следующие параметры и условия:

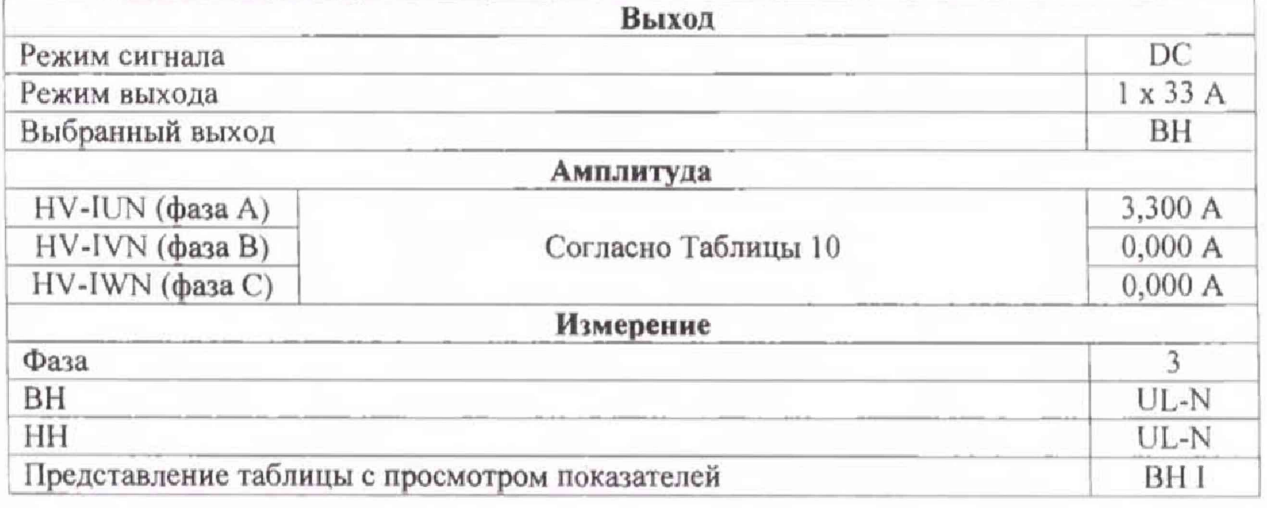

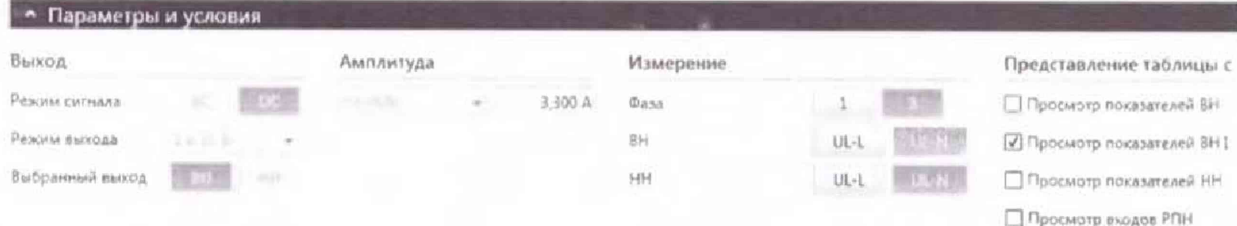

Таблица 10 - Пределы допускаемой основной абсолютной погрешности воспроизведения / измерений силы постоянного тока (конфигурируемый выход «НІСН VOLTAGE»)

| $N_2$<br>$\pi/\pi$ | I <sub>ycr.HH</sub> , A              | Пределы допускаемой абсолютной<br>погрешности воспроизведения силы<br>постоянного тока Д, А                                                                   | Пределы допускаемой абсолютной<br>погрешности измерений силы<br>постоянного тока Д, А            |  |  |  |
|--------------------|--------------------------------------|----------------------------------------------------------------------------------------------------|--------------------------------------------------------------------------------------------------|--|--|--|
|                    | 3,3                                  |                                                                                                    | $\pm$ (3,7·10 <sup>-4</sup> ·I <sub>B</sub> .+2,6·10 <sup>-4</sup> ·In.)                         |  |  |  |
| $\overline{2}$     | 8,25                                 |                                                                                                    |                                                                                                  |  |  |  |
| 3                  | 16,5                                 |                                                                                                    | $\pm (0.8.10^{-4.1} \text{B} + 1.10^{-4.1} \text{m})$                                            |  |  |  |
| $\overline{4}$     | 24,75                                |                                                                                                    |                                                                                                  |  |  |  |
| 5                  | 33                                   | $\pm$ (3,3·10 <sup>-4</sup> ·I <sub>B</sub> ,+1,7·10 <sup>-4</sup> ·I $\Pi$ .)                                                                                |                                                                                                  |  |  |  |
| 6                  | $-3,3$                               |                                                                                                    | $\pm$ (3,7·10 <sup>-4</sup> ·IB.+2,6·10 <sup>-4</sup> ·III.)                                     |  |  |  |
| 7                  | $-8,25$                              |                                                                                                    |                                                                                                  |  |  |  |
| 8                  | $-16,5$                              |                                                                                                    | $\pm (0.8 \cdot 10^{-4} \cdot \text{I} \cdot B + 1 \cdot 10^{-4} \cdot \text{I} \cdot \text{I})$ |  |  |  |
| 9                  | $-24,75$                             |                                                                                                    |                                                                                                  |  |  |  |
| 10                 | $-33$                                |                                                                                                    |                                                                                                  |  |  |  |
|                    | Примечания:<br>Ів. - выходной ток, А | заданное<br>значение<br>силы<br>I <sub>ycr.nocr.BH</sub><br>$\longrightarrow$<br>конфигурируемого выхода «HIGH VOLTAGE»;<br>In. - верхний предел измерений, А | фазах<br>постоянного<br>тока<br>на                                                               |  |  |  |

• в разделе «Измерения» нажать кнопку «Пуск», зафиксировать результаты измерений, полученные с помощью TESTRANO 600 (канал HV-IUN) и с помощью мультиметра 3458A и нажать кнопку «Стоп»

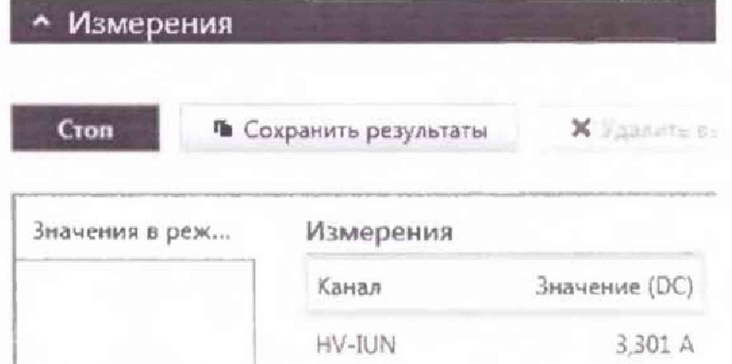

• вышеперечисленные операции провести для фаз В (канал HV-IVN) и С (канал HV-IWN);

• абсолютную погрешность воспроизведения / измерений силы постоянного тока определить по формулам (1) и (2).

Результаты поверки прибора считаются удовлетворительными, если во всех поверяемых точках пределы допускаемой погрешности не превышают значений, указанных в п. 7.1.

При невыполнении этих требований, прибор бракуется и направляется в ремонт.

7.5 Определение пределов допускаемой абсолютной погрешности воспроизведения / измерений силы переменного тока

Определение погрешности проводить по методике и формулам пункта 7.4 Методики.

7.5.1 Определение пределов допускаемой основной абсолютной погрешности воспроизведения / измерений силы переменного тока (конфигурируемый выход «LOW VOLTAGE»)

• Собрать схему измерений (см. рисунок 7.5.1);

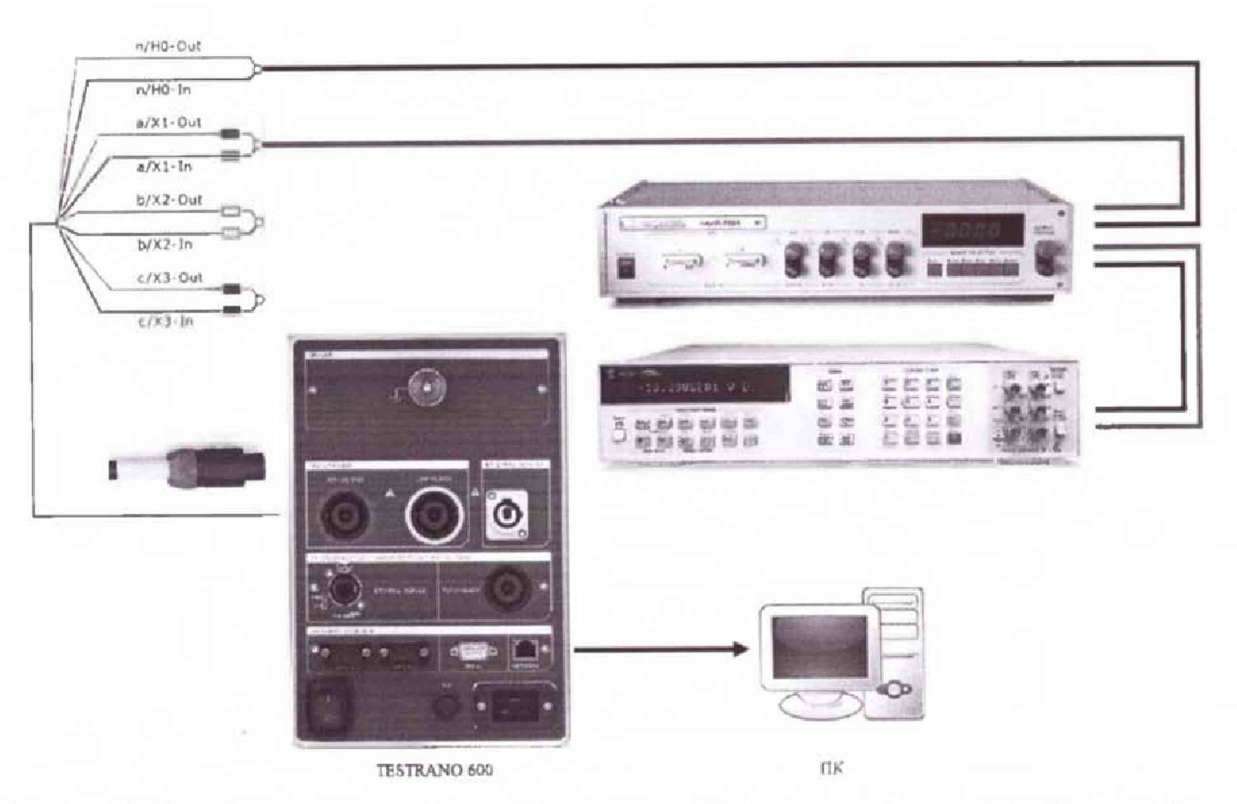

Рисунок 7.5.1 - Структурная схема соединения приборов для определения абсолютной погрешности воспроизведения / измерений силы переменного тока (конфигурируемый выход «LOW VOLTAGE») фаза А

- Открыть кладку «Режим Quick»;
- В разделе «Параметры и условия» установить следующие параметры и условия:

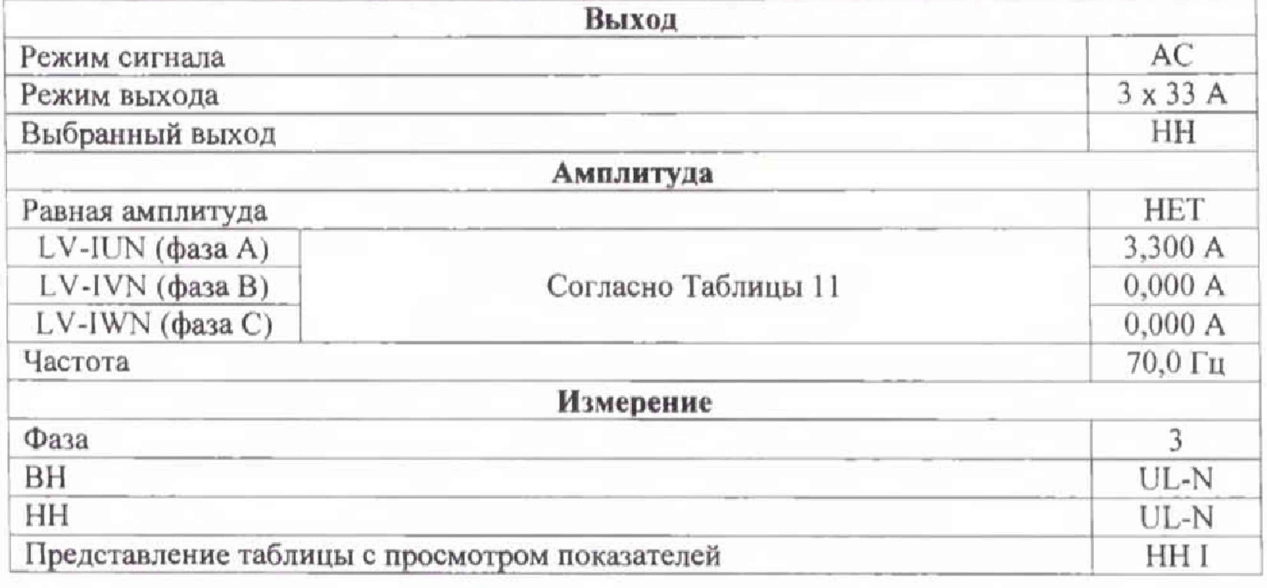

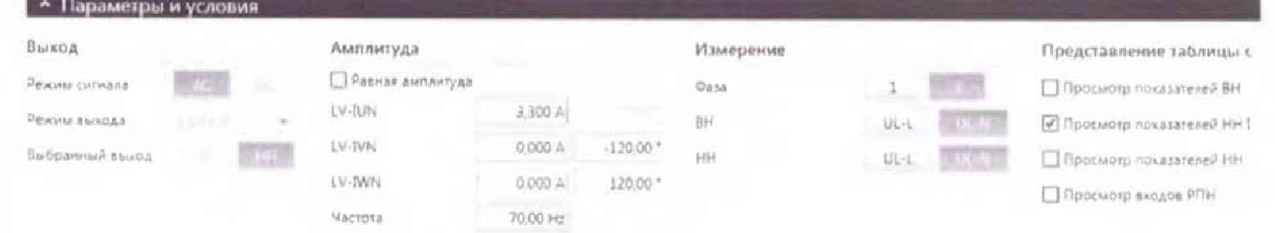

Таблица 11 - Пределы допускаемой основной абсолютной погрешности воспроизведения / измерений силы переменного тока (конфигурируемый выход «LOW VOLTAGE»)

| $N_{2}$<br>$\pi/\pi$ | lycr.nep.HH,<br>А                    | Пределы допускаемой абсолютной<br>погрешности воспроизведения силы<br>переменного тока Д, А       | Пределы допускаемой абсолютной<br>погрешности измерений силы<br>переменного тока Д, А                                                                                       |  |  |
|----------------------|--------------------------------------|---------------------------------------------------------------------------------------------------|----------------------------------------------------------------------------------------------------|--|--|
|                      | 3,3                                  |                                                                                                   | $\pm$ (3,6·10 <sup>-4</sup> ·I <sub>B</sub> .+0,33·10 <sup>-4</sup> ·I <sub>II</sub> .)<br>$\pm (2,3.10^{-4} \cdot \text{I} \cdot B. + 1,3.10^{-4} \cdot \text{I} \cdot T)$ |  |  |
| $\overline{2}$       | 8,25                                 |                                                                                                   |                                                                                                    |  |  |
|                      | 16.5                                 | $\pm$ (33·10 <sup>-4</sup> ·IB.+17·10 <sup>-4</sup> ·In.)                                         |                                                                                                    |  |  |
| 4                    | 24,75                                |                                                                                                   |                                                                                                    |  |  |
|                      | 33                                   |                                                                                                   |                                                                                                    |  |  |
|                      | Примечания:<br>Ів. - выходной ток, А | заданное<br>значение<br>силы<br>I <sub>ycr.nep.HH</sub><br>конфигурируемого выхода «LOW VOLTAGE»; | фазах<br>переменного<br>тока<br>на                                                                                                    |  |  |

Іп. - верхний предел измерений, А

• В разделе «Измерения» нажать кнопку «Пуск», зафиксировать результаты измерений, полученные с помощью TESTRANO 600 (канал LV-IUN) и с помощью 3458А и нажать кнопку «Стоп»

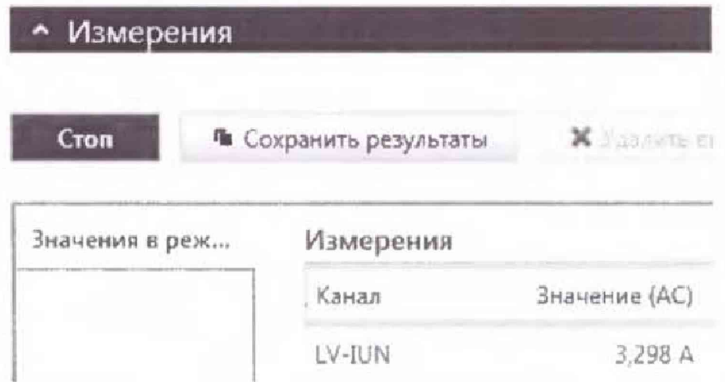

• вышеперечисленные операции провести для фаз В (канал LV-IVN) и С (канал LV-IWN);

• абсолютную погрешность воспроизведения / измерений силы переменного тока определить по формулам (1) и (2).

Результаты поверки прибора считаются удовлетворительными, если во всех поверяемых точках пределы допускаемой погрешности не превышают значений, указанных в п. 7.1.

При невыполнении этих требований, прибор бракуется и направляется в ремонт.

7.5.2 Определение пределов допускаемой абсолютной погрешности воспроизведения / измерений силы переменного тока (конфигурируемый выход «HIGH VOLTAGE»)

• Собрать схему измерений (см. рисунок 7.5.2);

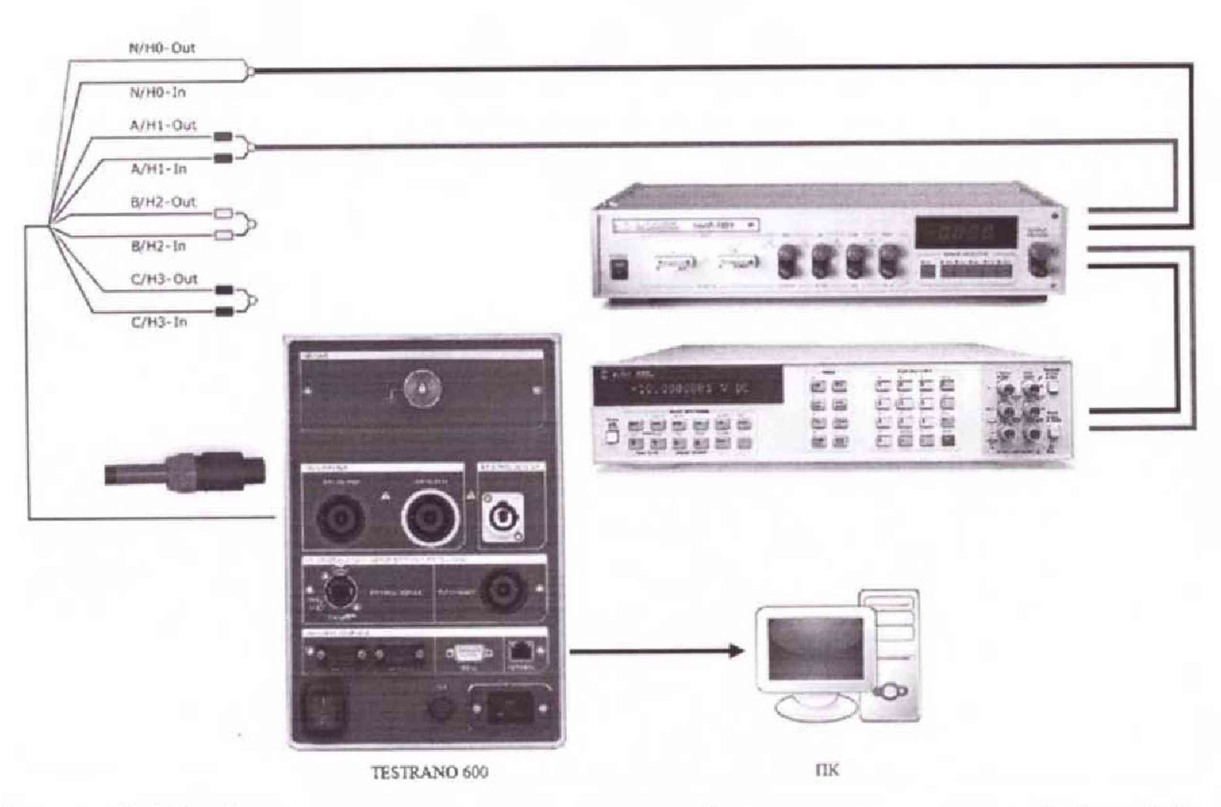

Рисунок 7.5.2 - Структурная схема соединения приборов для определения абсолютной погрешности воспроизведения / измерений силы переменного тока (конфигурируемый выход «НІGH VOLTAGE») фаза А

- Открыть кладку «Режим Quick»;
- В разделе «Параметры и условия» установить следующие параметры и условия:

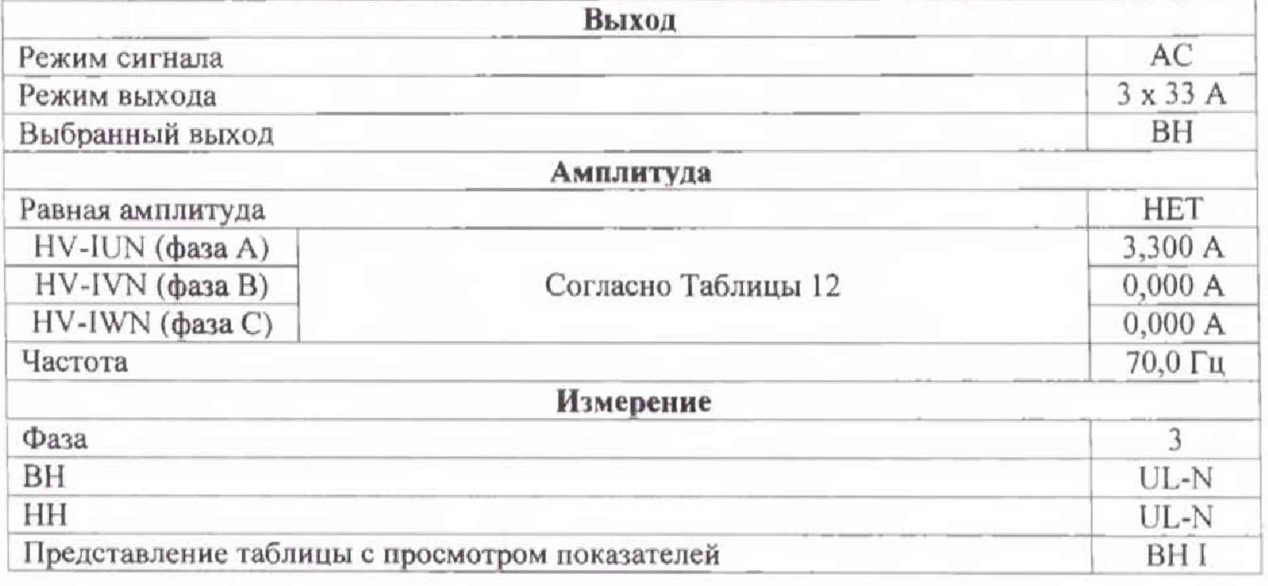

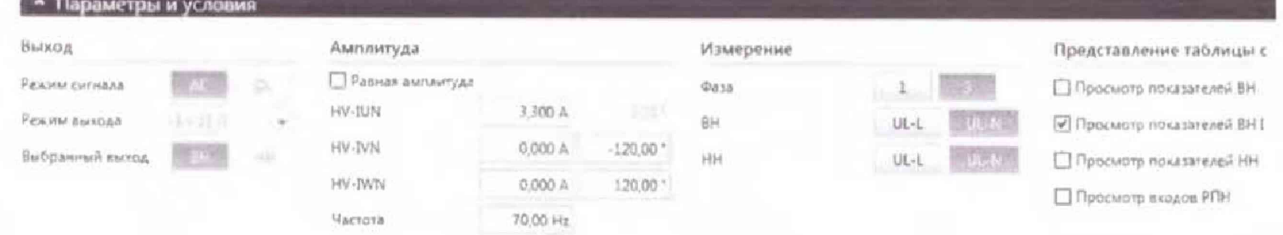

Таблица 12 - Пределы допускаемой основной абсолютной погрешности воспроизведения / измерений силы переменного тока (конфигурируемый выход «HIGH VOLTAGE»)

| N <sub>2</sub><br>lycr.nep.BH,<br>$\pi/\pi$ |       | Пределы допускаемой абсолютной<br>погрешности воспроизведения силы<br>переменного тока Д, А                                | Пределы допускаемой абсолютной<br>погрешности измерений силы<br>переменного тока Д. А |  |  |
|---------------------------------------------|-------|----------------------------------------------------------------------------------------------------|---------------------------------------------------------------------------------------|--|--|
|                                             | 3,3   |                                                                                                    | $\pm (3.6.10^{-4.1} \text{B} + 0.33.10^{-4.1} \text{m})$                              |  |  |
| $\mathcal{D}$                               | 8,25  |                                                                                                    | $\pm (2,3.10^{-4}$ · IB. + 1,3.10 <sup>-4</sup> · III.)                               |  |  |
|                                             | 16,5  | $\pm$ (33·10 <sup>-4</sup> ·I <sub>B</sub> , +17·10 <sup>-4</sup> ·In.)                                                    |                                                                                       |  |  |
| 4                                           | 24,75 |                                                                                                    |                                                                                       |  |  |
|                                             | 33    |                                                                                                    |                                                                                       |  |  |
|                                             |       | Примечания: IycT.nep.BH - установленное значение силы постоянного тока на фазах<br>конфигурируемого выхода «HIGH VOLTAGE»; |                                                                                       |  |  |

Ів. - выходной ток, А

Iп. - верхний предел измерений, А

• В разделе «Измерения» нажать кнопку «Пуск», зафиксировать результаты измерений. полученные с помощью TESTRANO 600 (канал HV-IUN) и с помощью 3458A и нажать кнопку «Стоп»

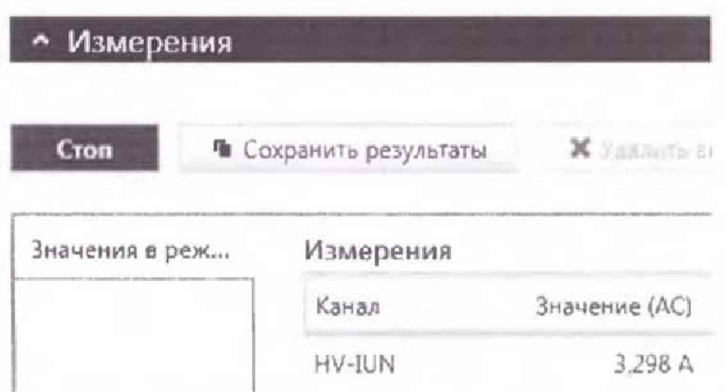

• вышеперечисленные операции провести для фаз В (канал HV-IVN) и С (канал HV-IWN);

• абсолютную погрешность воспроизведения / измерений силы переменного тока определить по формулам (1) и (2).

Результаты поверки прибора считаются удовлетворительными, если во всех поверяемых точках пределы допускаемой погрешности не превышают значений, указанных в п. 7.1.

При невыполнении этих требований, прибор бракуется и направляется в ремонт.

7.6 Определение пределов допускаемой основной абсолютной погрешности воспроизведения / измерений напряжения постоянного тока

Определение пределов допускаемой абсолютной погрешности воспроизведения / измерений напряжения постоянного тока проводить методом прямых измерений с помощью эталонного прибора.

В качестве эталонного прибора использовать мультиметр 3458А.

Результаты поверки прибора считаются удовлетворительными, если во всех поверяемых точках пределы допускаемой погрешности, определенные по формуле:

$$
\Delta U = U_X - U_0 \tag{3}
$$

где:  $U_X$  – показания поверяемого прибора, В;  $U_0$  – показания эталонного прибора, В не превышают значений, указанных в п. 7.1.

При невыполнении этих требований, прибор бракуется и направляется в ремонт.

 $7.6.1$ Определение абсолютной основной погрешности воспроизведения / измерений напряжения постоянного тока (конфигурируемый выход «LOW VOLTAGE»)

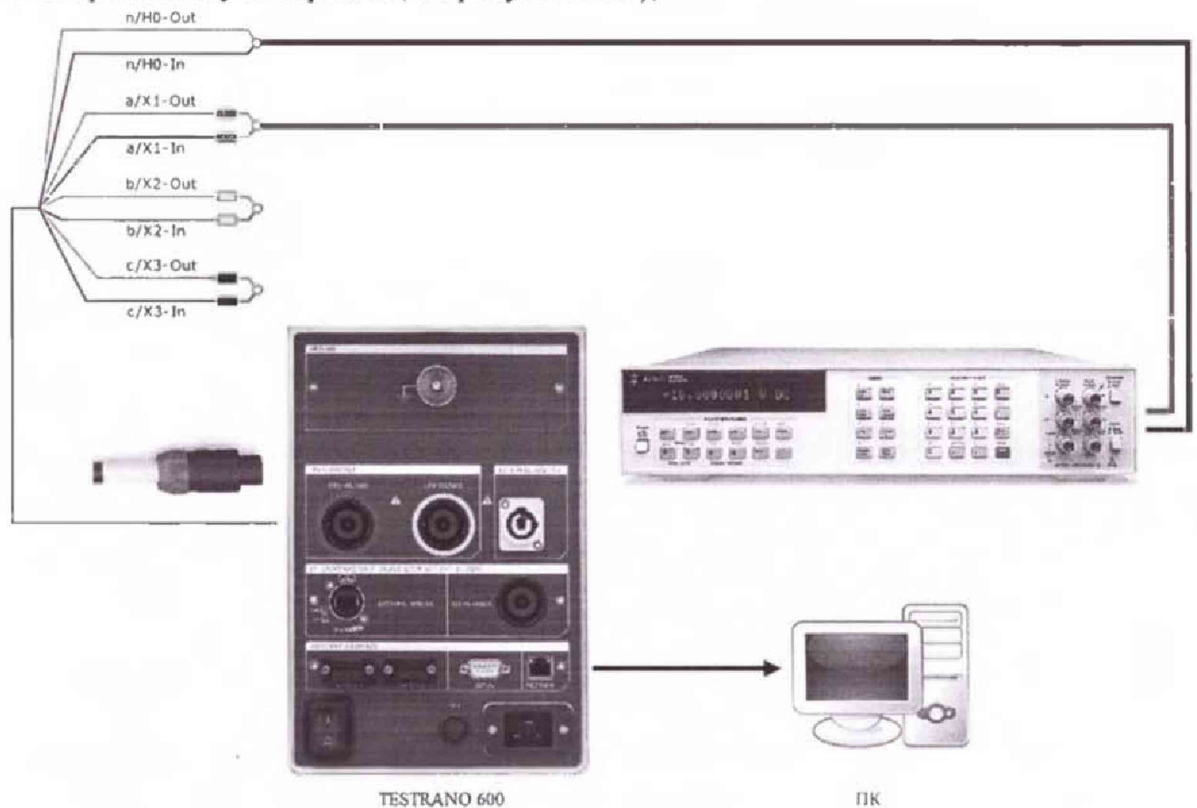

• Собрать схему измерений (см. рисунок 7.6.1);

Рисунок 7.6.1 - Структурная схема соединения приборов для определения абсолютной погрешности воспроизведения / измерений напряжения постоянного тока (конфигурируемый выход «LOW VOLTAGE») фаза А

- Открыть вкладку «Режим Quick»;
- В разделе «Параметры и условия» установить следующие параметры и условия:

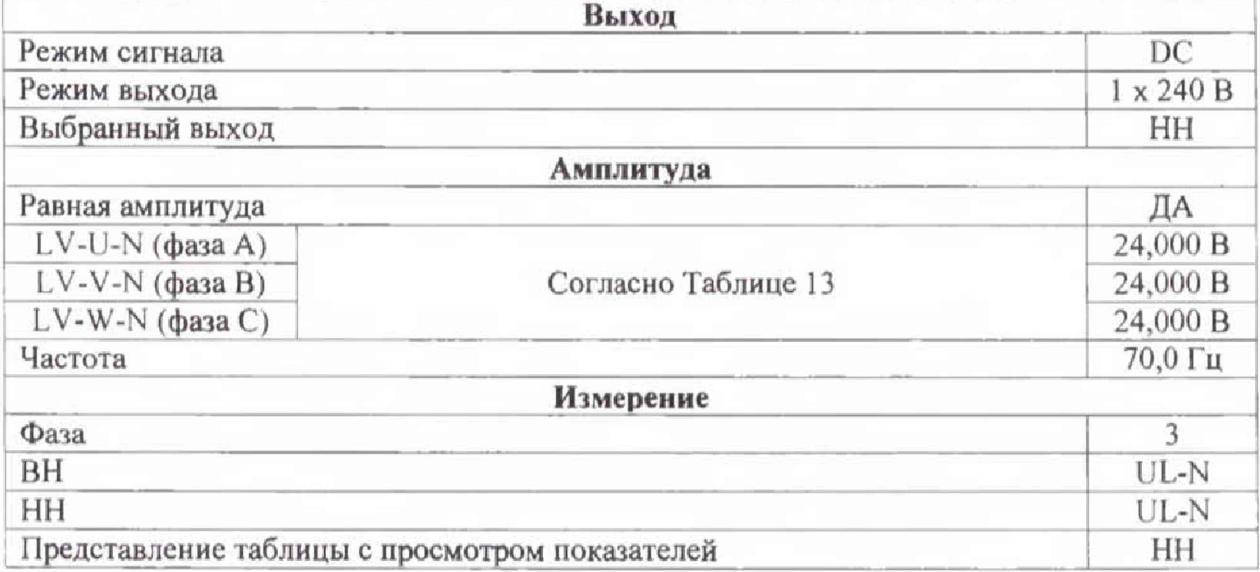

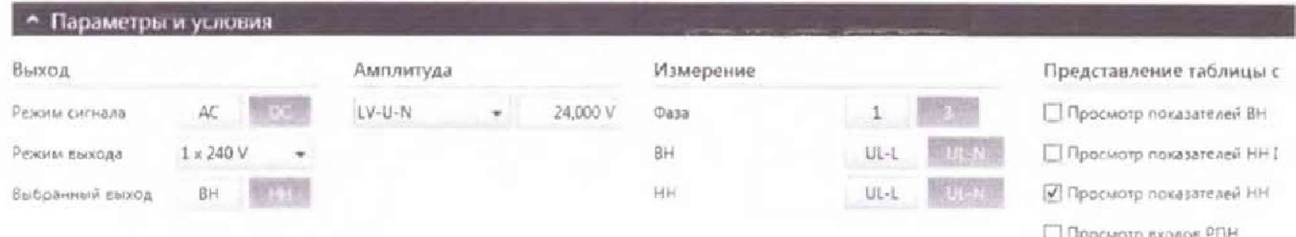

Таблица 13 - Пределы допускаемой основной абсолютной погрешности воспроизведения / измерений напряжения постоянного тока (конфигурируемый выход «LOW VOLTAGE»)

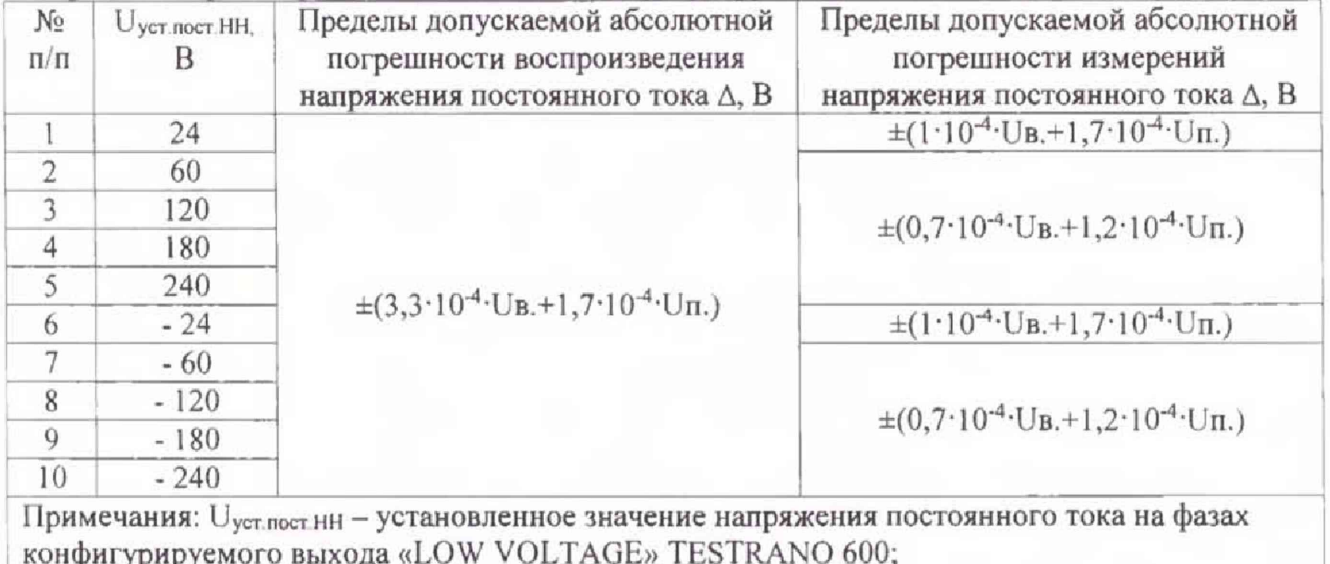

Uв. - выходное напряжение, В

Uп. - верхний предел измерений, В

• В разделе «Измерения» нажать кнопку «Пуск», зафиксировать результаты измерений, полученные с помощью TESTRANO 600 (канал LV-IUN) и с помощью 3458А и нажать кнопку «Стоп»

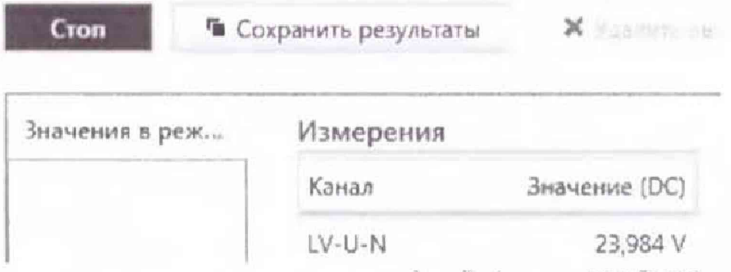

• вышеперечисленные операции провести для фаз В (канал LV-IVN) и С (канал LV-IWN);

• абсолютную погрешность воспроизведения / измерений напряжения постоянного тока определить по формуле (3).

Результаты поверки прибора считаются удовлетворительными, если во всех поверяемых точках пределы допускаемой погрешности не превышают значений, указанных в п. 7.1.

При невыполнении этих требований, прибор бракуется и направляется в ремонт.

7.6.2 Определение основной абсолютной погрешности воспроизведения / измерений напряжения постоянного тока (конфигурируемый выход «HIGH VOLTAGE»)

• Собрать схему измерений (см. рисунок 7.6.2);

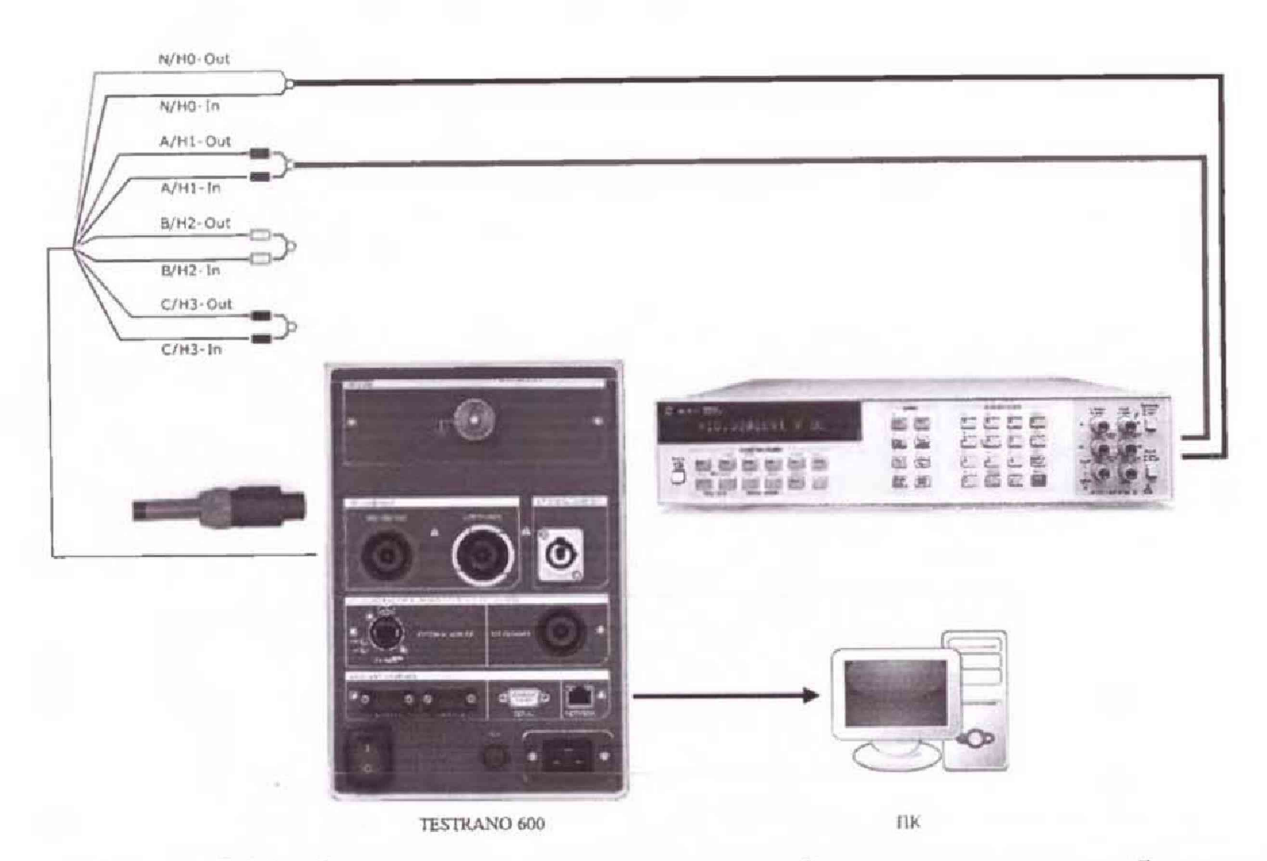

Рисунок 7.6.2 - Структурная схема соединения приборов для определения абсолютной погрешности воспроизведения / измерений напряжения постоянного тока (конфигурируемый выход «HIGH VOLTAGE») фаза А

- Открыть кладку «Режим Quick»;
- В разделе «Параметры и условия» установить следующие параметры и условия:

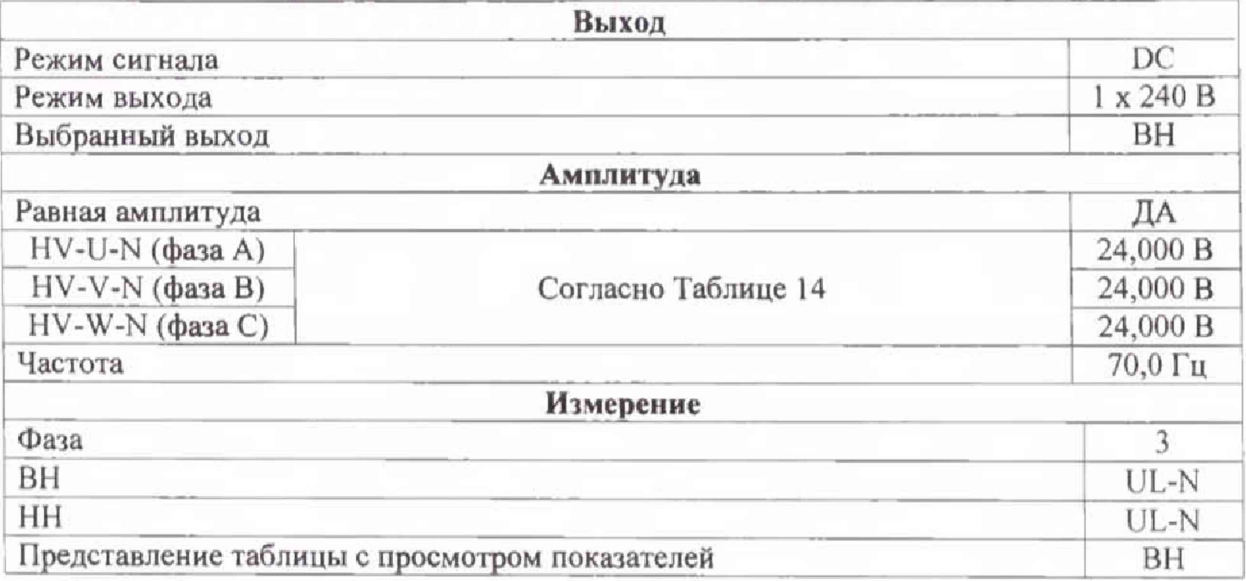

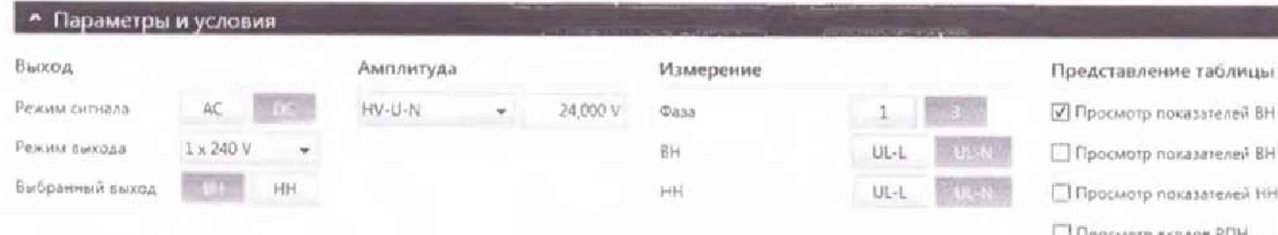

Таблица 14 - Пределы допускаемой основной абсолютной погрешности воспроизведения / измерений напряжения постоянного тока (конфигурируемый выход «НІСН VOLTAGE»)

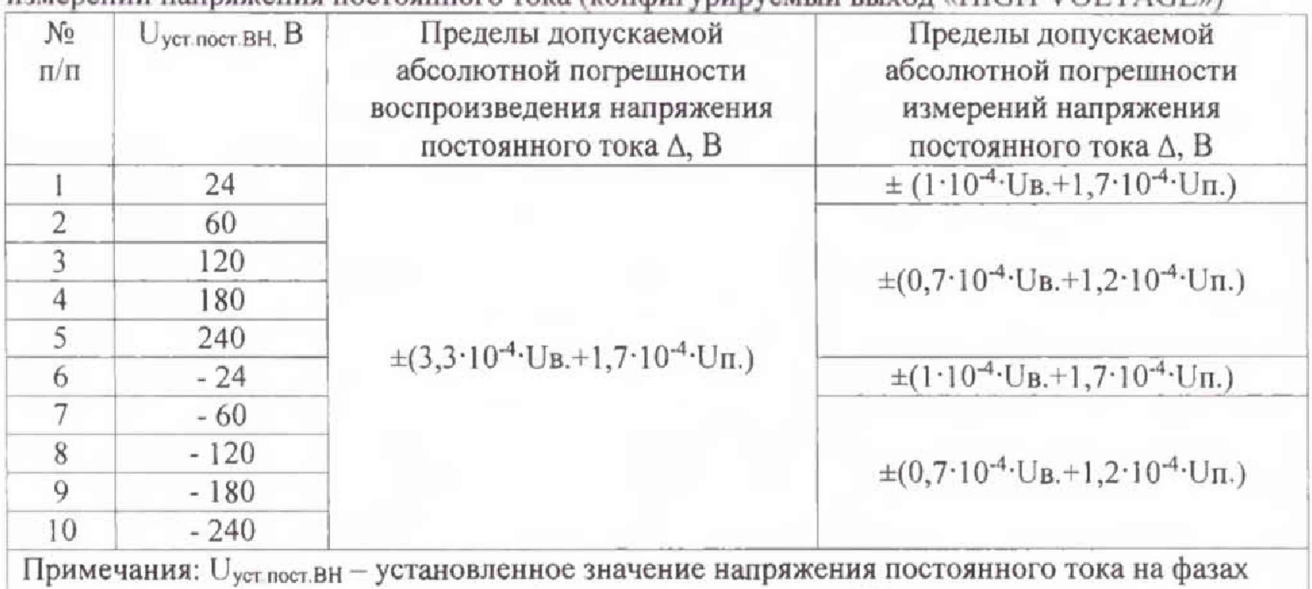

конфигурируемого выхода «HIGH VOLTAGE» TESTRANO 600;

Uв. - выходное напряжение, В

Uп. - верхний предел измерений, В

• В разделе «Измерения» нажать кнопку «Пуск», зафиксировать результаты измерений, полученные с помощью TESTRANO 600 (канал HV-IUN) и с помощью 3458А и нажать кнопку «Стоп»

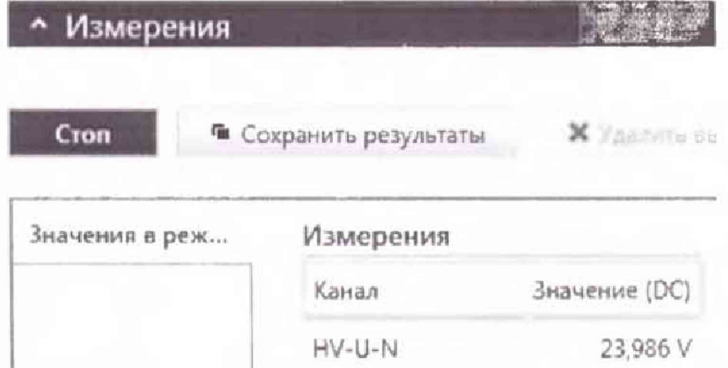

• вышеперечисленные операции провести для фаз В (канал HV-IVN) и С (канал HV-IWN);

• абсолютную погрешность воспроизведения / измерений напряжения постоянного тока определить по формуле (3).

Результаты поверки прибора считаются удовлетворительными, если во всех поверяемых точках пределы допускаемой погрешности не превышают значений, указанных в п. 7.1.

При невыполнении этих требований, прибор бракуется и направляется в ремонт.

 $7.7$ Определение пределов допускаемой основной абсолютной погрешности воспроизведения / измерений напряжения переменного тока

Определение погрешности проводить по методике и формулам пункта 7.6 Методики.

 $7.7.1$ Определение абсолютной погрешности воспроизведения / измерений напряжения переменного тока (конфигурируемый выход «LOW VOLTAGE»)

• Собрать схему измерений (см. рисунок 7.7.1);

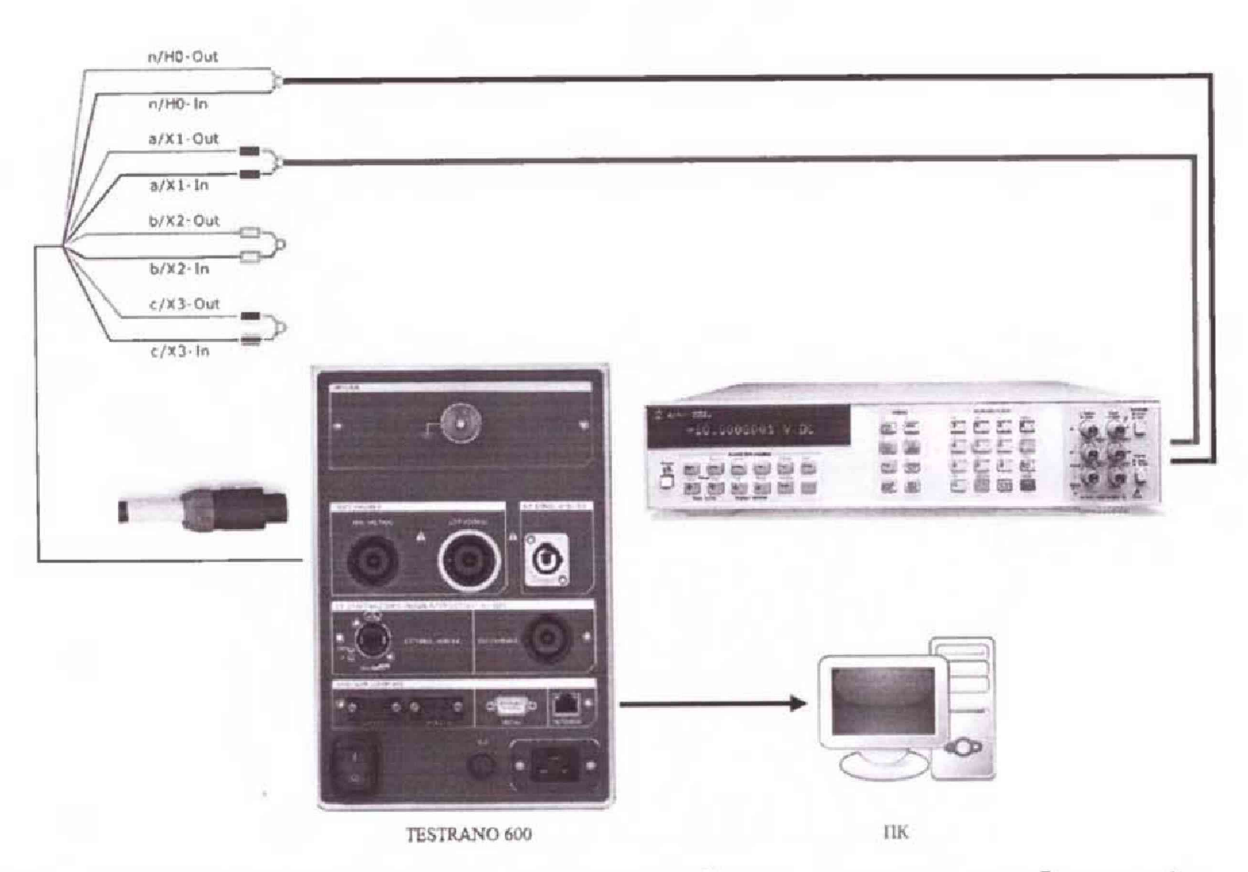

Рисунок 7.7.1 - Структурная схема соединения приборов для определения абсолютной погрешности воспроизведения / измерений напряжения переменного тока (конфигурируемый выход «LOW VOLTAGE») фаза А

- Открыть вкладку «Режим Quick»;
- В разделе «Параметры и условия» установить следующие параметры и условия:

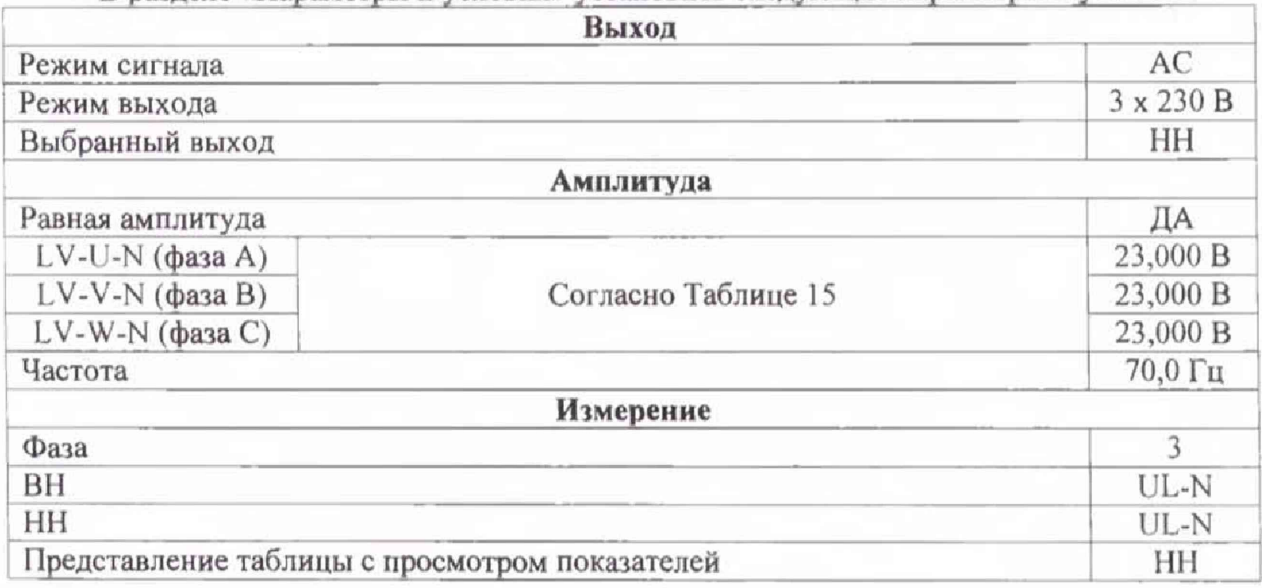

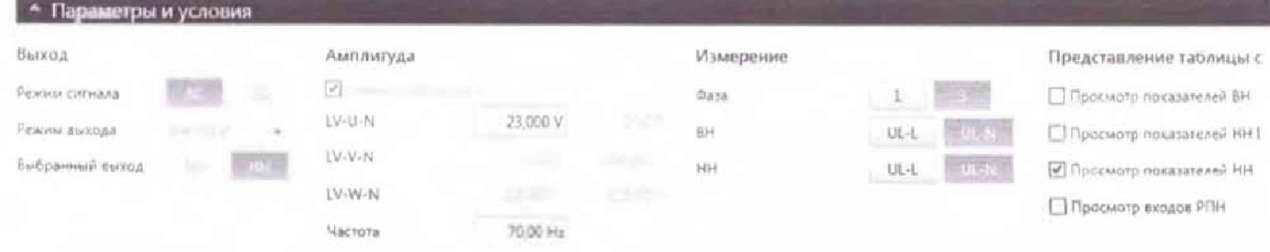

Таблица 15 - Пределы допускаемой основной абсолютной погрешности воспроизведения / измерений напряжения переменного тока (конфигурируемый выход «LOW VOLTAGE»)

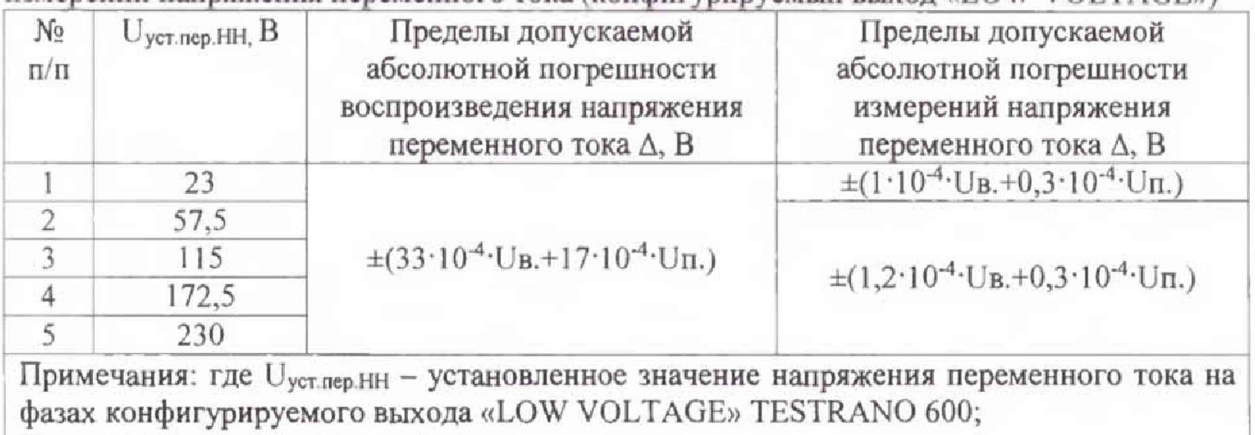

Uв. - выходное напряжение, В

Uп. - верхний предел измерений, В

• В разделе «Измерения» нажать кнопку «Пуск», зафиксировать результаты измерений, полученные с помощью TESTRANO 600 (канал LV-IUN) и с помощью 3458А и нажать кнопку «Стоп»

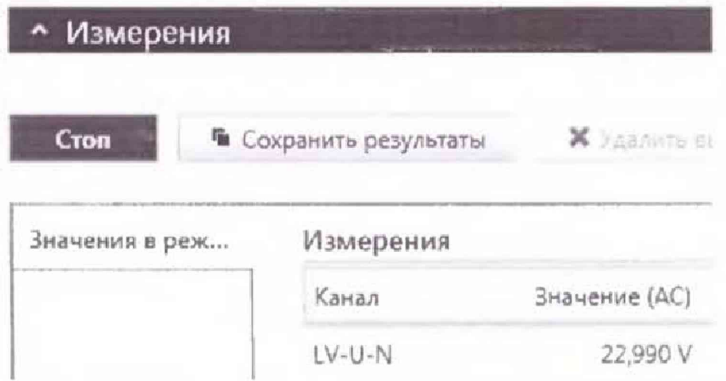

• вышеперечисленные операции провести для фаз B (канал LV-IVN) и C (канал LV-IWN);

• абсолютную погрешность воспроизведения / измерений напряжения переменного тока определить по формуле (3).

Результаты поверки прибора считаются удовлетворительными, если во всех поверяемых точках пределы допускаемой погрешности не превышают значений, указанных в п. 7.1.

При невыполнении этих требований, прибор бракуется и направляется в ремонт.

7.7.2 Определение основной абсолютной погрешности воспроизведения / измерений напряжения переменного тока (конфигурируемый выход «HIGH VOLTAGE»)

• Собрать схему измерений (см. рисунок 7.7.2);

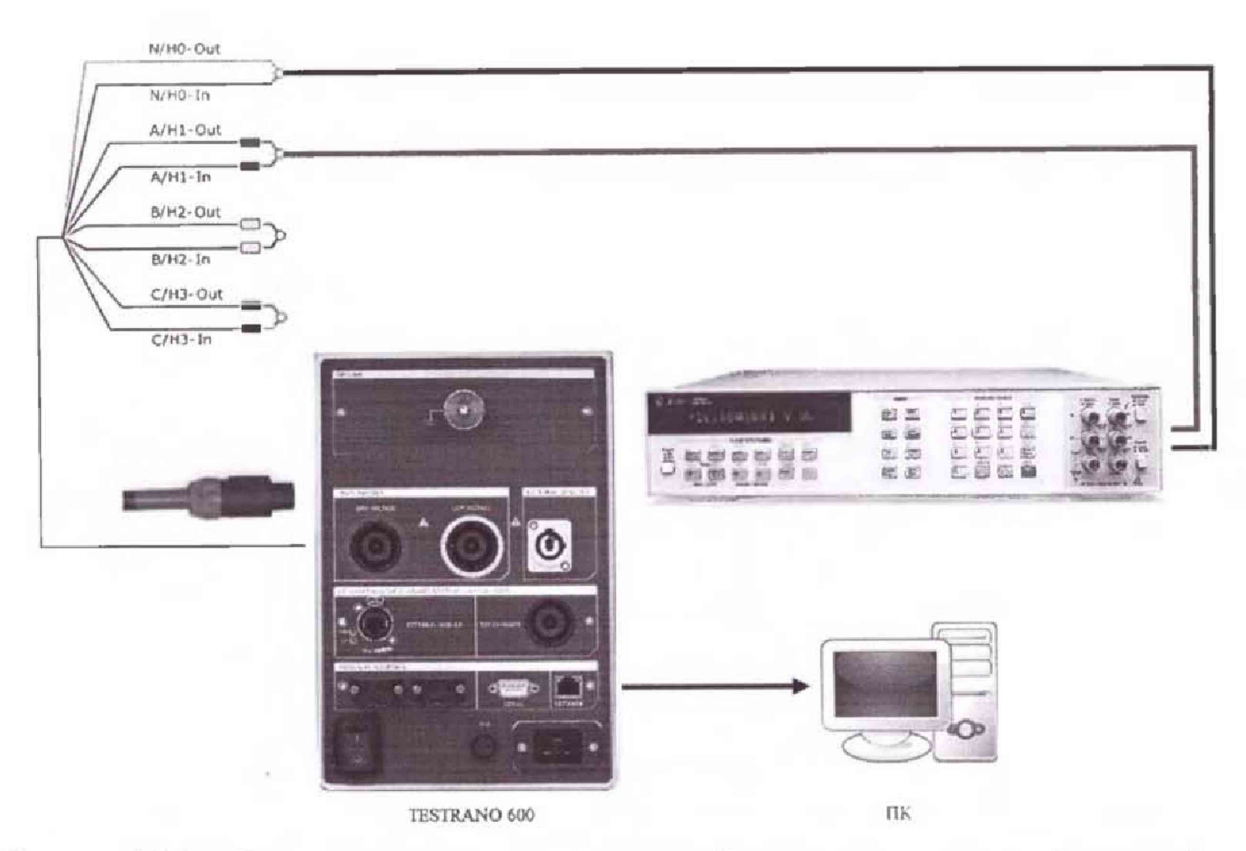

Рисунок 7.7.2 - Структурная схема соединения приборов для определения абсолютной погрешности воспроизведения / измерений напряжения переменного тока (конфигурируемый выход «HIGH VOLTAGE») фаза А

- Открыть кладку «Режим Quick»;
- В разделе «Параметры и условия» установить следующие параметры и условия:

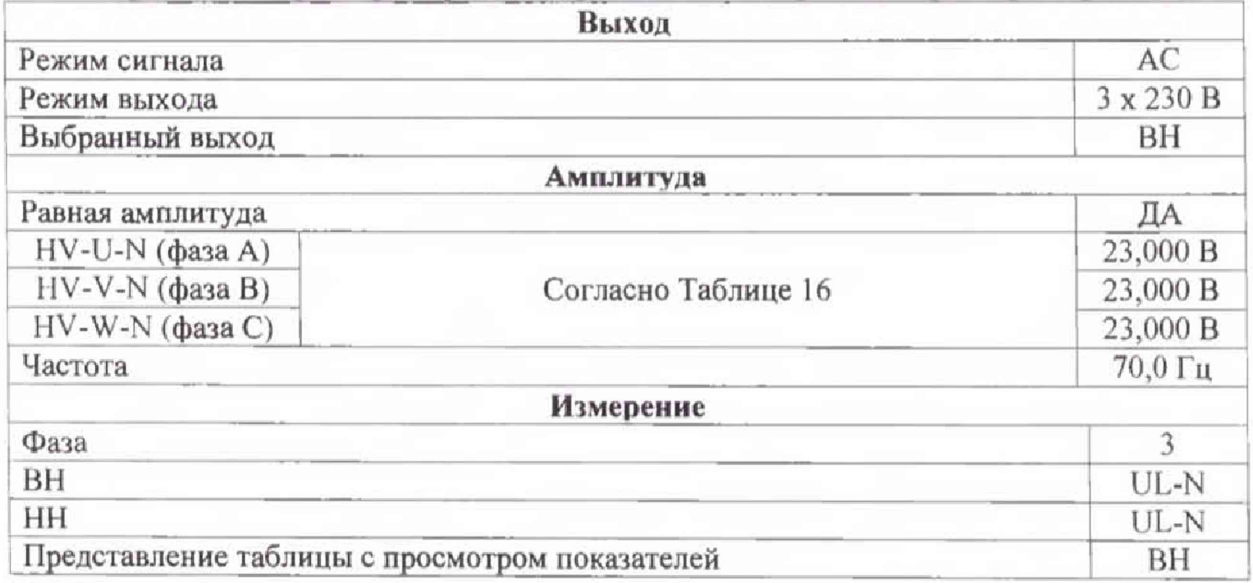

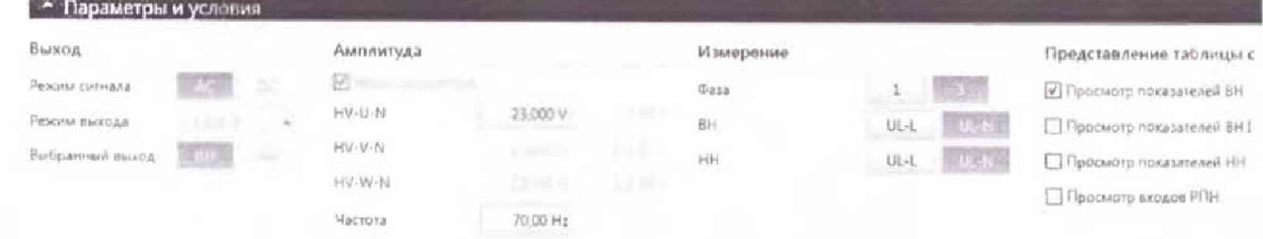

Таблица 16 - Пределы допускаемой основной абсолютной погрешности воспроизведения / измерений напряжения переменного тока (конфигурируемый выхол «HIGH VOLTAGE»)

| $N_2$<br>$\Pi/\Pi$ | $U_{\text{ycr.}nep. BH, B}$ | Пределы допускаемой<br>абсолютной погрешности<br>воспроизведения напряжения<br>переменного тока Д, В | Пределы допускаемой<br>абсолютной погрешности<br>измерений напряжения<br>переменного тока Д, В |  |  |
|--------------------|-----------------------------|----------------------------------------------------------------------------------------------------|------------------------------------------------------------------------------------------------|--|--|
|                    | 23                          |                                                                                                    | $\pm(1.10^{4} \cdot U_B + 0.3.10^{4} \cdot U_B)$                                               |  |  |
|                    | 57.5                        |                                                                                                    |                                                                                                |  |  |
|                    | 115                         | $\pm$ (33.10 <sup>-4</sup> ·U <sub>B</sub> .+17.10 <sup>-4</sup> ·U <sub>II</sub> .)                 | $\pm (1,2.10^{-4} \cdot \text{U}_B + 0.3.10^{-4} \cdot \text{U}_B)$                            |  |  |
|                    | 172,5                       |                                                                                                    |                                                                                                |  |  |
|                    | 230                         |                                                                                                    |                                                                                                |  |  |

где U<sub>устлер</sub>BH - установленное значение напряжения переменного тока на фазах конфигурируемого выхода «HIGH VOLTAGE» TESTRANO 600;

• В разделе «Измерения» нажать кнопку «Пуск», зафиксировать результаты измерений, полученные с помощью TESTRANO 600 (канал HV-IUN) и с помощью 3458А и нажать кнопку «Стоп»

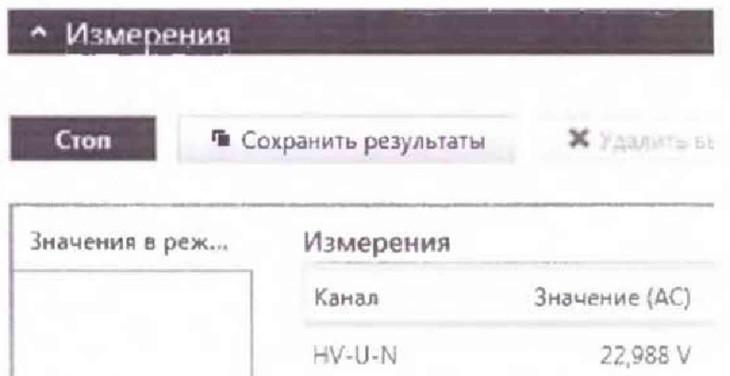

• вышеперечисленные операции провести для фаз В (канал HV-IVN) и С (канал HV-IWN);

• абсолютную погрешность воспроизведения / измерений напряжения переменного тока определить по формуле (3).

Результаты поверки прибора считаются удовлетворительными, если во всех поверяемых точках пределы допускаемой погрешности не превышают значений, указанных в п. 7.1.

При невыполнении этих требований, прибор бракуется и направляется в ремонт.

7.8 Определение пределов допускаемой абсолютной погрешности воспроизведения / измерений фазового угла

Определение пределов абсолютной допускаемой абсолютной погрешности воспроизведения / измерений фазового угла проводить методом прямого измерения фазового угла между напряжениями и токами, воспроизводимыми прибором, эталонным фазометром.

В качестве эталонного фазометра использовать прибор электроизмерительный эталонный многофункциональный Энергомонитор-3.1КМ и 3 нагрузочных резистора сопротивлением не менее 1 Ом.

Результаты поверки прибора считаются удовлетворительными, если во всех поверяемых точках пределы допускаемой погрешности, определенные по формуле:

$$
\Delta \varphi = \varphi_X - \varphi_0 \tag{4}
$$

где  $\varphi_X$  - показания поверяемого прибора, градусов;  $\varphi_0$  - показания эталонного прибора, градусов, не превышают значений, указанных в п. 7.1.

При невыполнении этих требований, прибор бракуется и направляется в ремонт.

Определение пределов допускаемой основной абсолютной погрешности  $7.8.1$ воспроизведения / измерений фазового угла источниками / входами тока (конфигурируемый выход «LOW VOLTAGE»)

• Собрать схему измерений (см. рисунок 7.7.1):

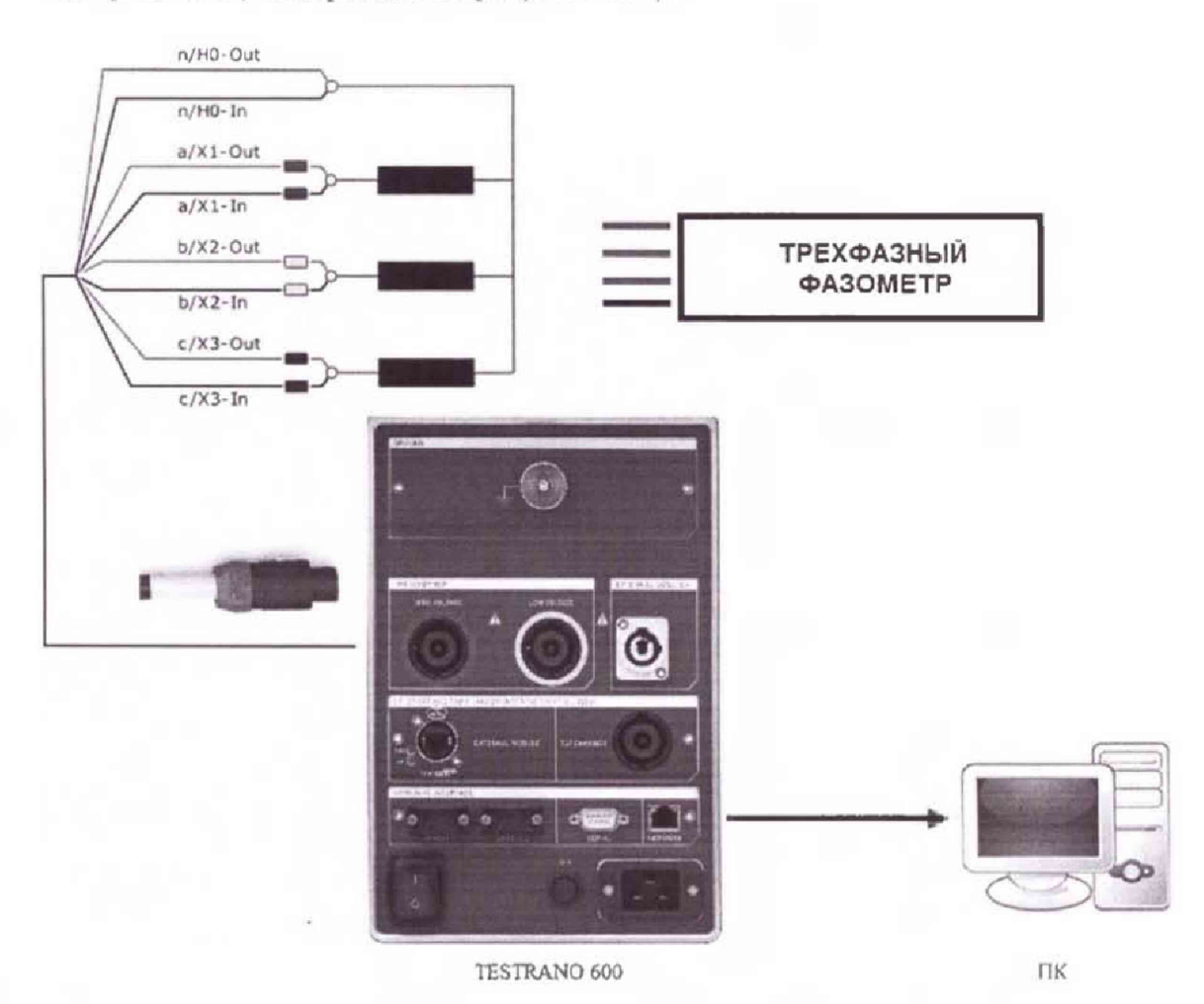

Рисунок 7.8.1 - Структурная схема соединения приборов для определения пределов допускаемой абсолютной погрешности воспроизведения / измерений фазового угла источниками / входами тока (конфигурируемый выход «LOW VOLTAGE»)

- Открыть кладку «Режим Quick»;
- В разделе «Параметры и условия» установить следующие параметры и условия:

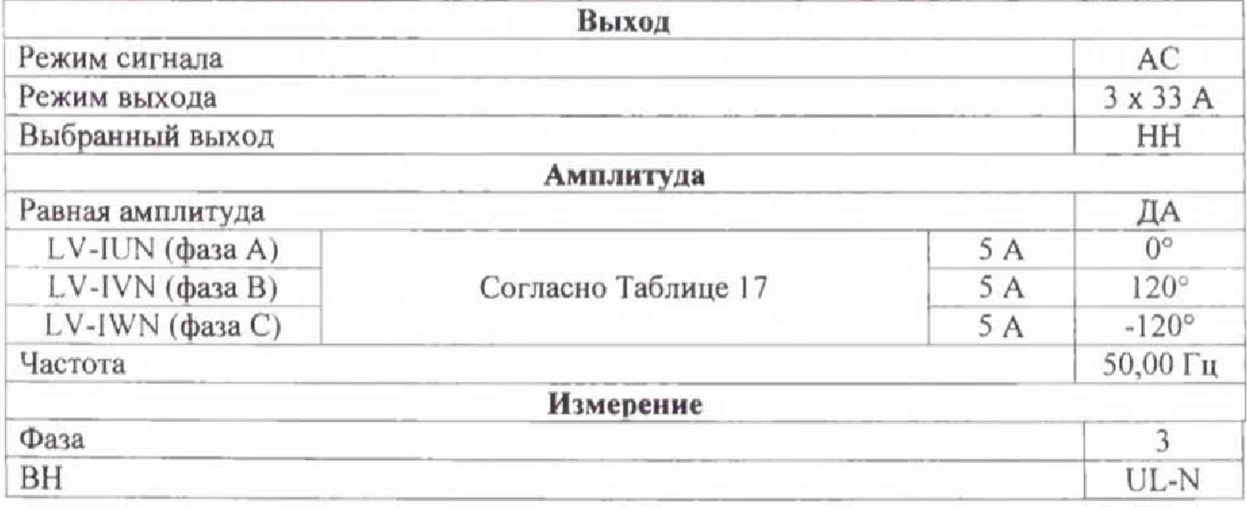

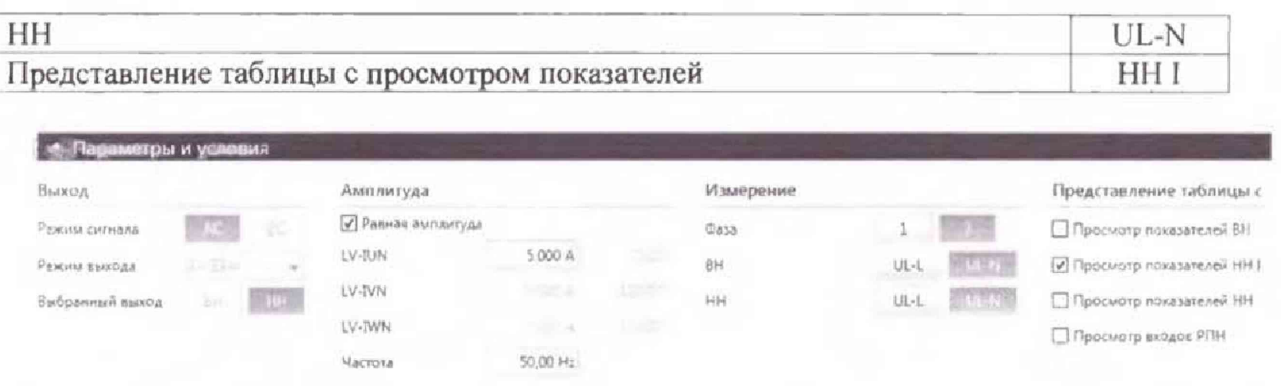

Таблица 17 - Пределы допускаемой основной абсолютной погрешности воспроизведения / измерений фазового угла источниками / входами тока (конфигурируемый выход «HIGH VOLTAGE»)

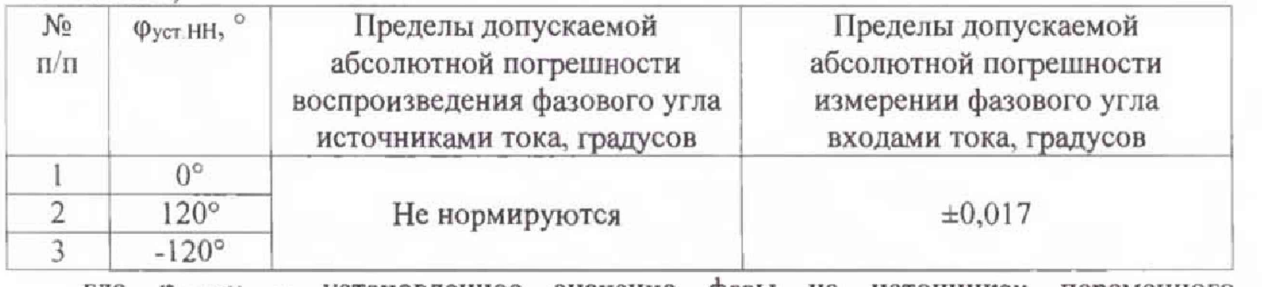

где фустни - установленное значение фазы на источниках переменного тока конфигурируемого выхода «LOW VOLTAGE» TESTRANO 600;

• В разделе «Измерений» нажать кнопку «Пуск», зафиксировать результаты измерений, полученные с помощью TESTRANO 600 и с помощью ФАЗОМЕТРА и нажать кнопку «Стоп»;

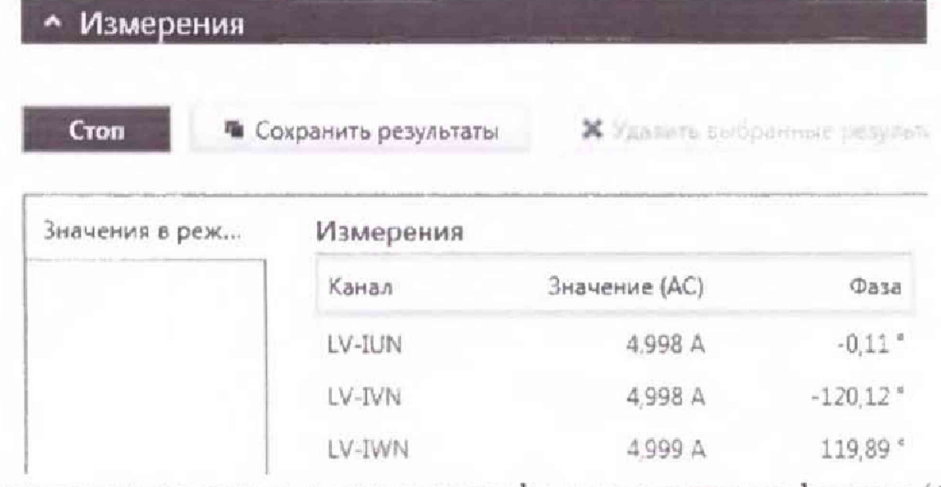

• абсолютную погрешность воспроизведения фазы определить по формуле (4).

Результаты поверки прибора считаются удовлетворительными, если во всех поверяемых точках пределы допускаемой погрешности не превышают значений, указанных в п. 7.1.

При невыполнении этих требований, прибор бракуется и направляется в ремонт.

7.8.2 Определение пределов допускаемой основной абсолютной погрешности воспроизведения / измерений фазового угла источниками / входами тока (конфигурируемый выход «HIGH VOLTAGE»)

• Собрать схему измерений (см. рисунок 7.8.2):

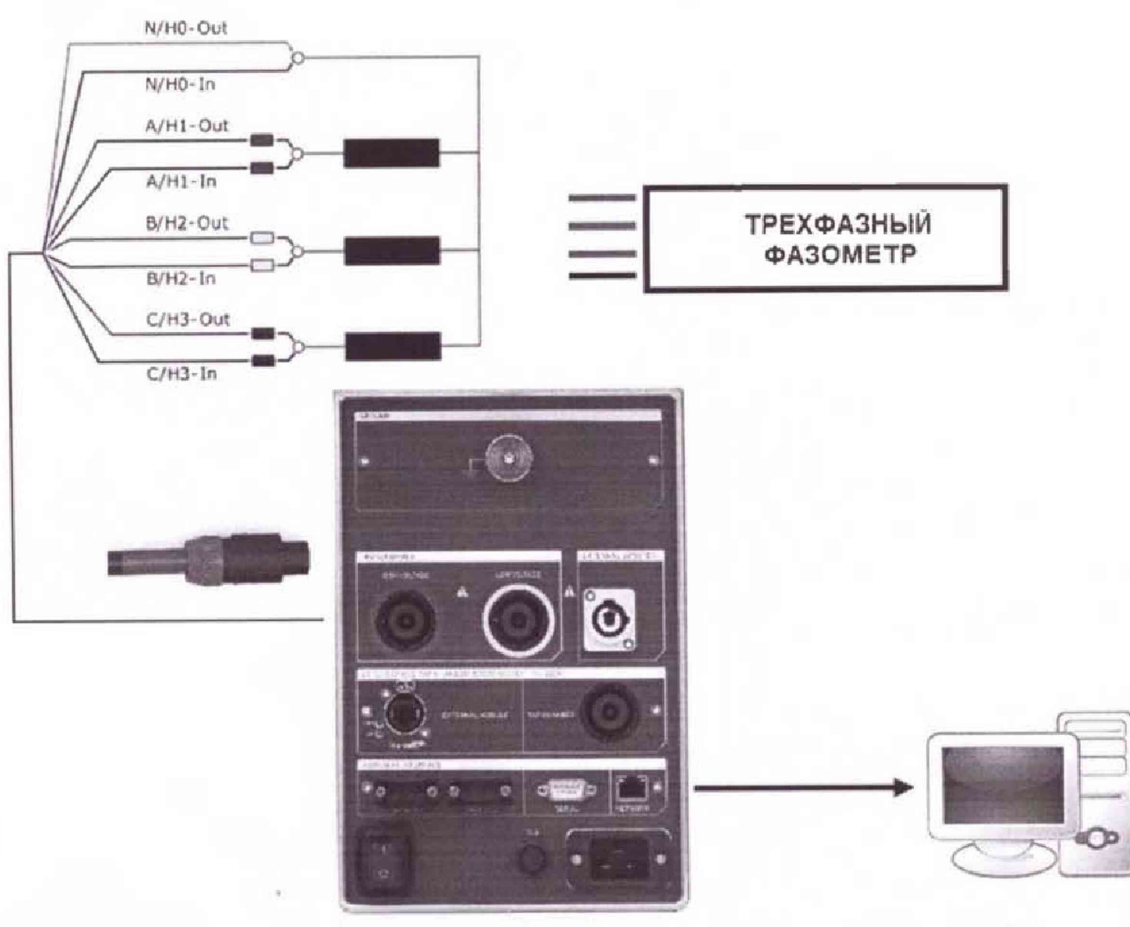

**TESTRANO 600** 

 $\Pi\mathrm{K}$ 

Рисунок 7.8.2 - Структурная схема соединения приборов для определения пределов допускаемой абсолютной погрешности воспроизведения / измерений фазового угла источниками / входами тока (конфигурируемый выход «НІGH VOLTAGE»)

• Открыть кладку «Режим Quick»;

• В разделе «Параметры и условия» установить следующие параметры и условия:

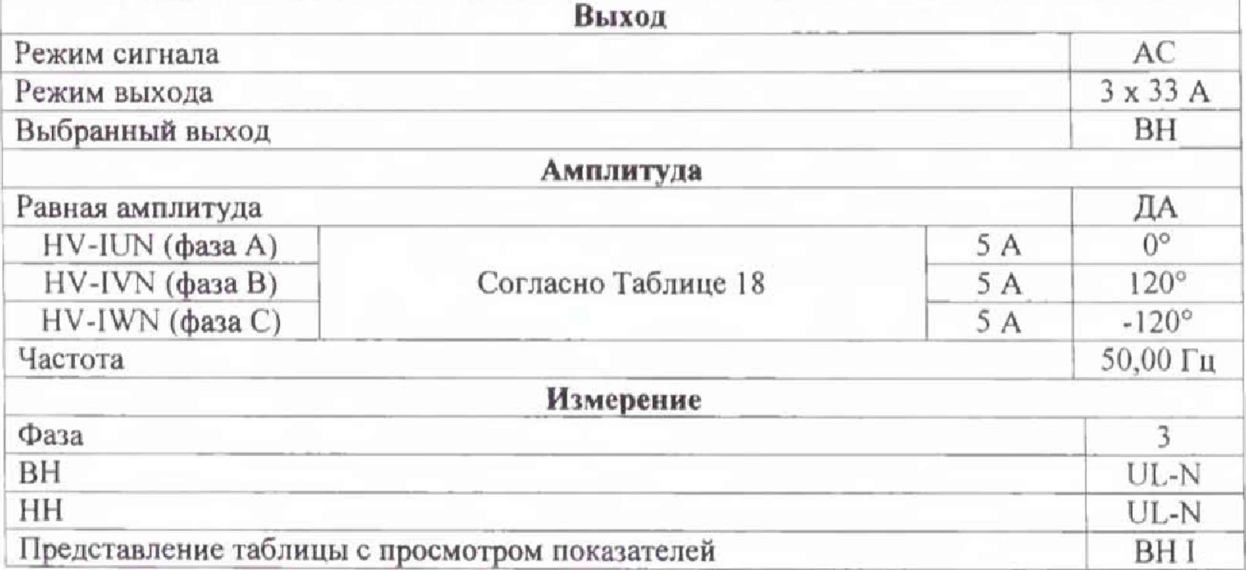

| Выход           |                                      |               | Амплитуда          |          |        | Измерение   |        |         | Представление таблицы с     |
|-----------------|--------------------------------------|---------------|--------------------|----------|--------|-------------|--------|---------|-----------------------------|
| Режим сигнала   | $\langle\,\Pi\!\!\!\!\perp\,\rangle$ |               | √ Равная амплитуда |          |        | <b>Dasa</b> |        |         | □ Просмотр показателей ВН   |
| Режим выхода    | 医主肠炎                                 | $\rightarrow$ | HV-JUN             | 5.000 A) |        | BH          | $UL-L$ | $-1124$ | 7 Просмотр показателей ВН I |
| Выбранный выход | <b>ALCOHOL:</b>                      | -dh           | HV-IVN             | Tallist. | عالجها | HH          | $UL-L$ | LL N    | Просмотр показалелей НН     |
|                 |                                      |               | HV-IWN             | kana     | おやばけ   |             |        |         | Просмотр еходов РПН         |
|                 |                                      |               | Частота            | 50.00 Hz |        |             |        |         |                             |

Таблица 18 - Пределы допускаемой основной абсолютной погрешности воспроизведения / измерений фазового угла источниками / входами тока (конфигурируемый выход «HIGH VOLTAGE»)

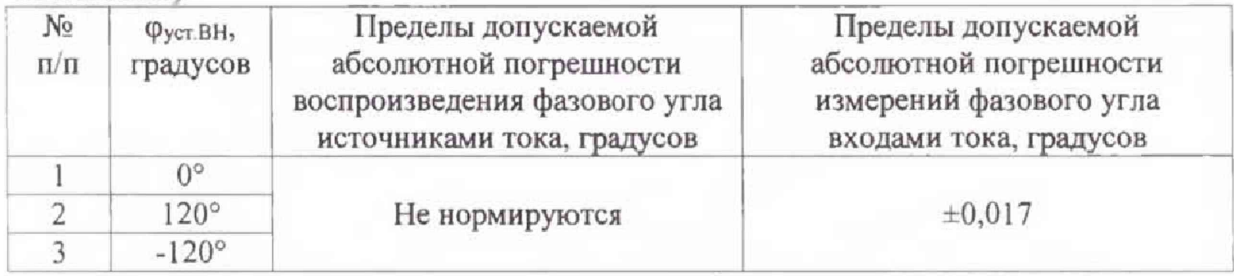

где фуст.ВН - установленное значение фазы на источниках переменного тока конфигурируемого выхода «HIGH VOLTAGE» TESTRANO 600;

• В разделе «Измерения» нажать кнопку «Пуск», зафиксировать результаты измерений, полученные с помощью TESTRANO 600 и с помощью ФАЗОМЕТРА и нажать кнопку «Стоп»;

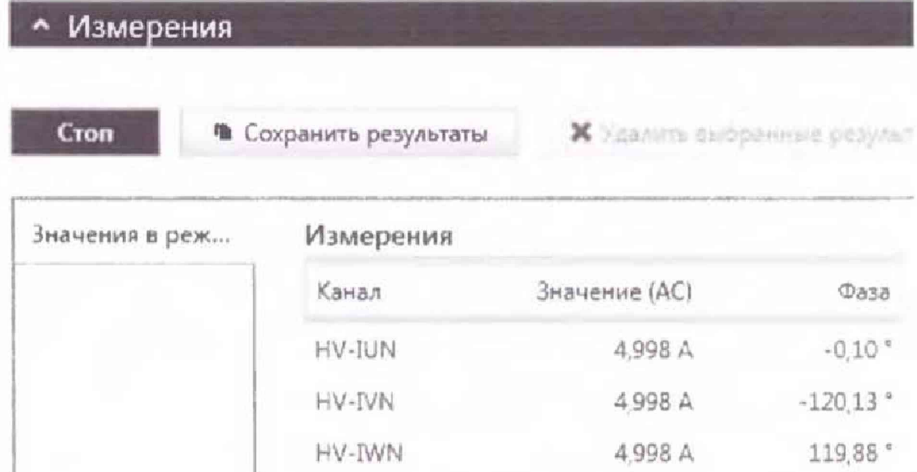

• абсолютную погрешность воспроизведения фазы определить по формуле (4)

Результаты поверки прибора считаются удовлетворительными, если во всех поверяемых точках пределы допускаемой погрешности не превышают значений, указанных в п. 7.1.

При невыполнении этих требований, прибор бракуется и направляется в ремонт.

Определение пределов допускаемой абсолютной погрешности воспроизведения / 7.8.3 измерений фазового угла источниками / входами напряжения (конфигурируемый выход «LOW VOLTAGE»)

• Собрать схему измерений (см. рисунок 7.8.3):

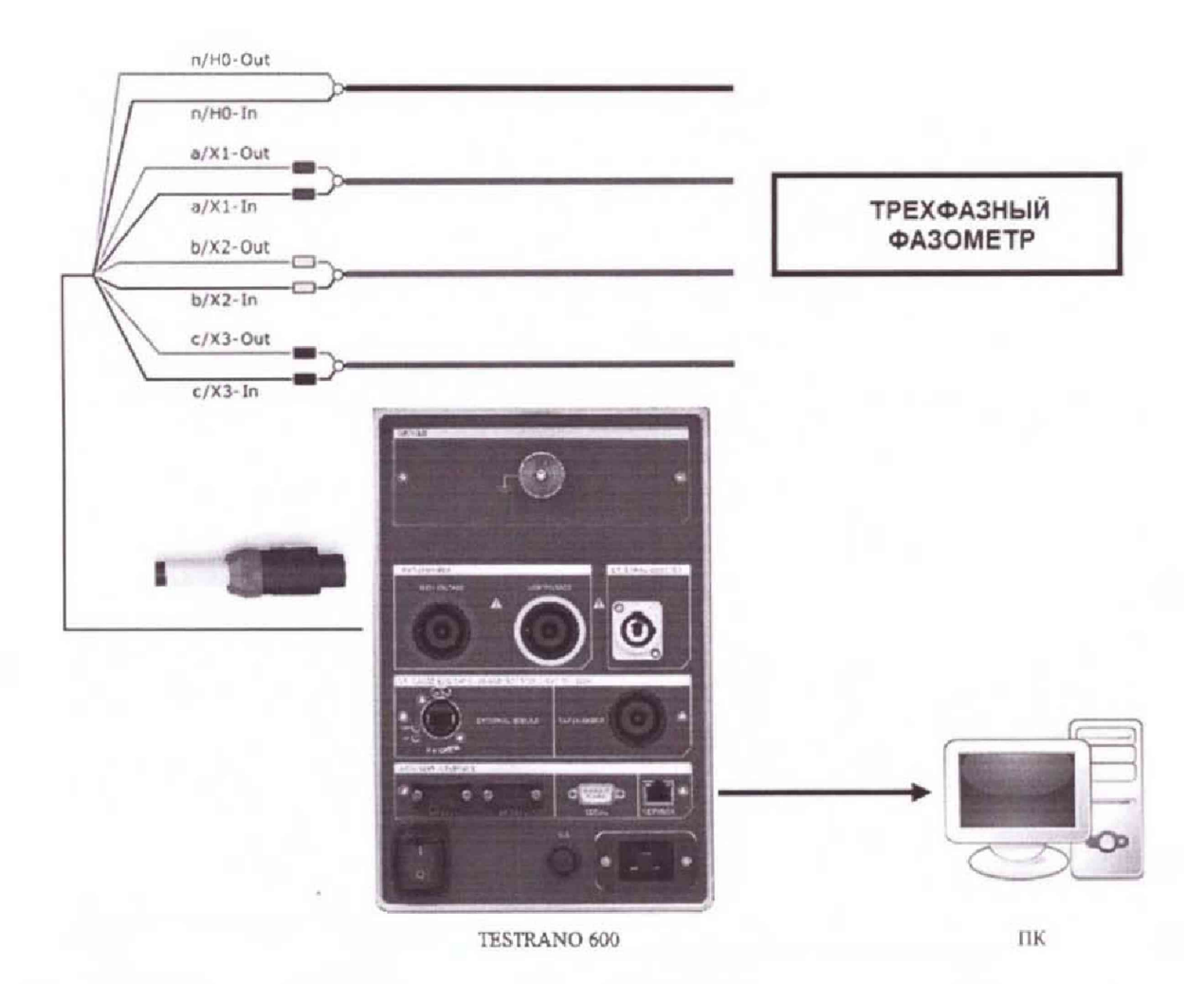

Рисунок 7.8.3 - Структурная схема соединения приборов для определения пределов допускаемой абсолютной погрешности воспроизведения / измерений фазового угла источниками / входами напряжения (конфигурируемый выход «LOW VOLTAGE»)

• Открыть кладку «Режим Quick»;

• В разделе «Параметры и условия» установить следующие параметры и условия:

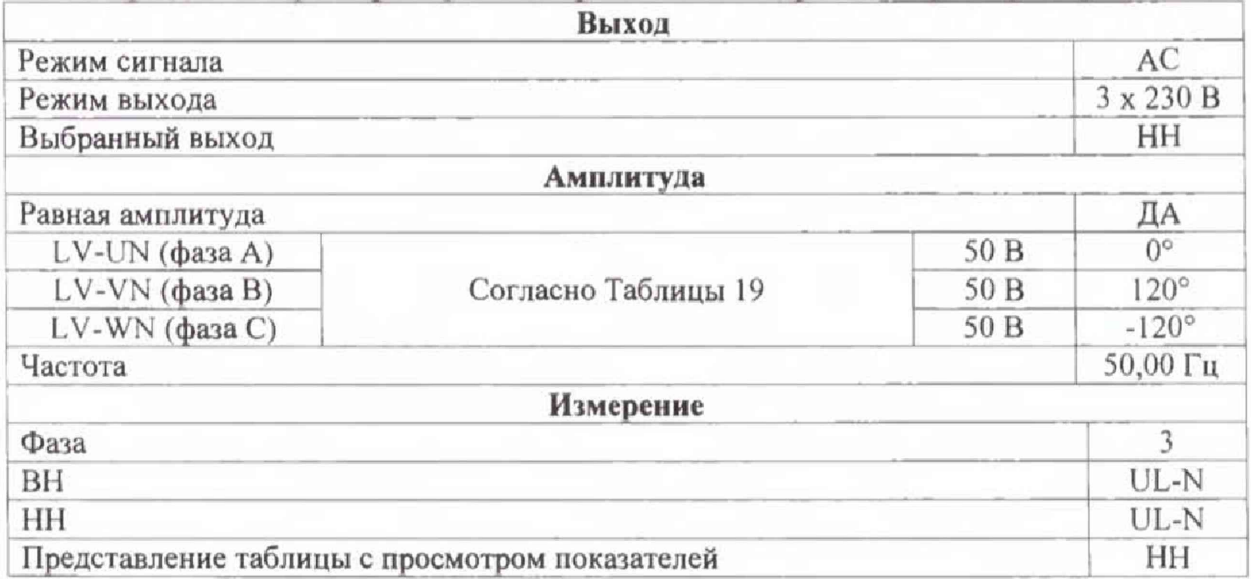

| Выход           |                     | Амплитуда                 |             |                | Измерение |                   | Представление таблицы с   |
|-----------------|---------------------|---------------------------|-------------|----------------|-----------|-------------------|---------------------------|
| Режны сигнала   | a.                  | v                         |             |                | 0.658     | 學學                | □ Просмотр показателей ВН |
| Режим выхода    | $-20.9$<br><b>W</b> | $UV-U-N$                  | 50,000 V    | <b>TOP</b>     | BH        | UL-L              | Просмотр показателей HH I |
| Выбранный выход |                     | LV-V-N<br>and the company |             |                | HH        | $11 - 11$<br>UL-L | ● Просмотр показателей НН |
|                 |                     | LV-W-N                    | <b>电平定+</b> | <b>CRESTER</b> |           |                   | Просмотр входов РПН       |
|                 |                     | Частота                   | 50.00 Hz    |                |           |                   |                           |

Таблица 19 - Пределы допускаемой основной абсолютной погрешности воспроизведения / измерений фазового угла источниками напряжения (конфигурируемый выход «LOW VOLTAGE»)

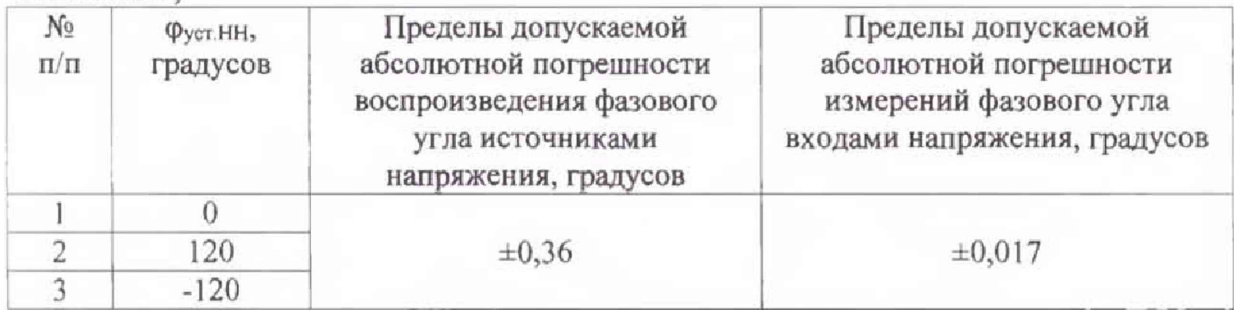

где фуст.нн - установленное значение фазы на источниках напряжения конфигурируемого выхода «LOW VOLTAGE» TESTRANO 600;

• В разделе «Измерения» нажать кнопку «Пуск», зафиксировать результаты измерений, полученные с помощью TESTRANO 600 и с помощью ФАЗОМЕТРА и нажать кнопку «Стоп»

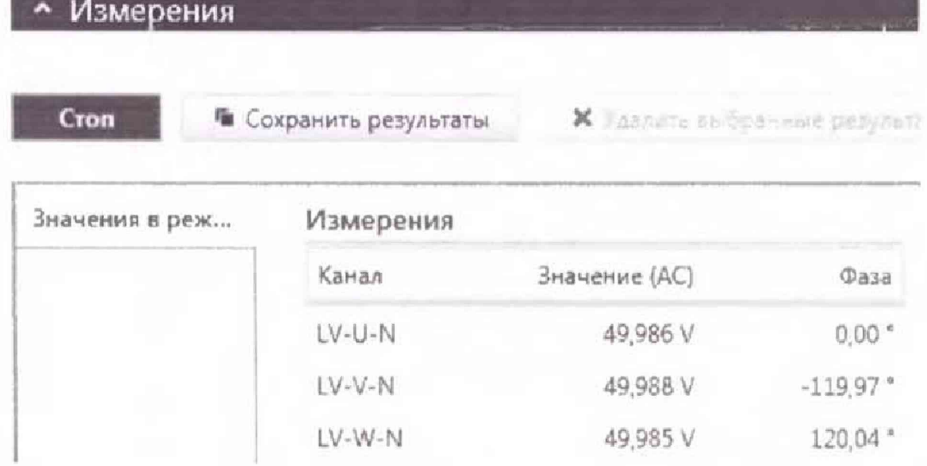

• абсолютную погрешность воспроизведения фазы определить по формуле (4) Результаты поверки прибора считаются удовлетворительными, если во всех поверяемых точках пределы допускаемой погрешности не превышают значений, указанных в п. 7.1.

При невыполнении этих требований, прибор бракуется и направляется в ремонт.

7.8.4 Определение пределов допускаемой основной абсолютной погрешности воспроизведения / измерений фазового угла источниками напряжения (конфигурируемый выход «HIGH VOLTAGE»)

Собрать схему измерений (см. рисунок 7.8.4):

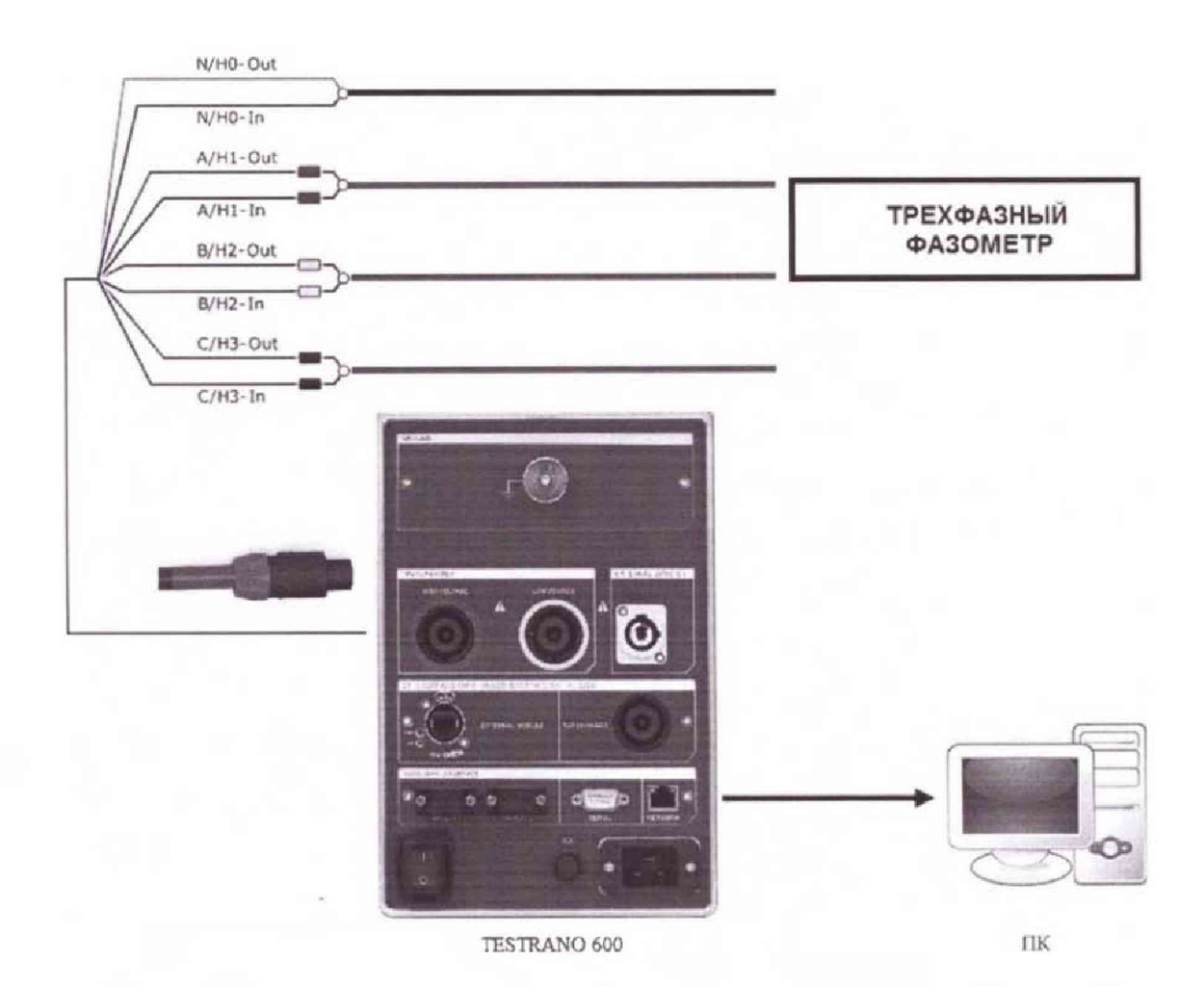

Рисунок 7.8.4 - Структурная схема соединения приборов для определения пределов допускаемой абсолютной погрешности воспроизведения / измерений фазового угла источниками / входами напряжения (конфигурируемый выход «HIGH VOLTAGE»)

• Открыть кладку «Режим Quick»;

• В разделе «Параметры и условия» установить следующие параметры и условия:

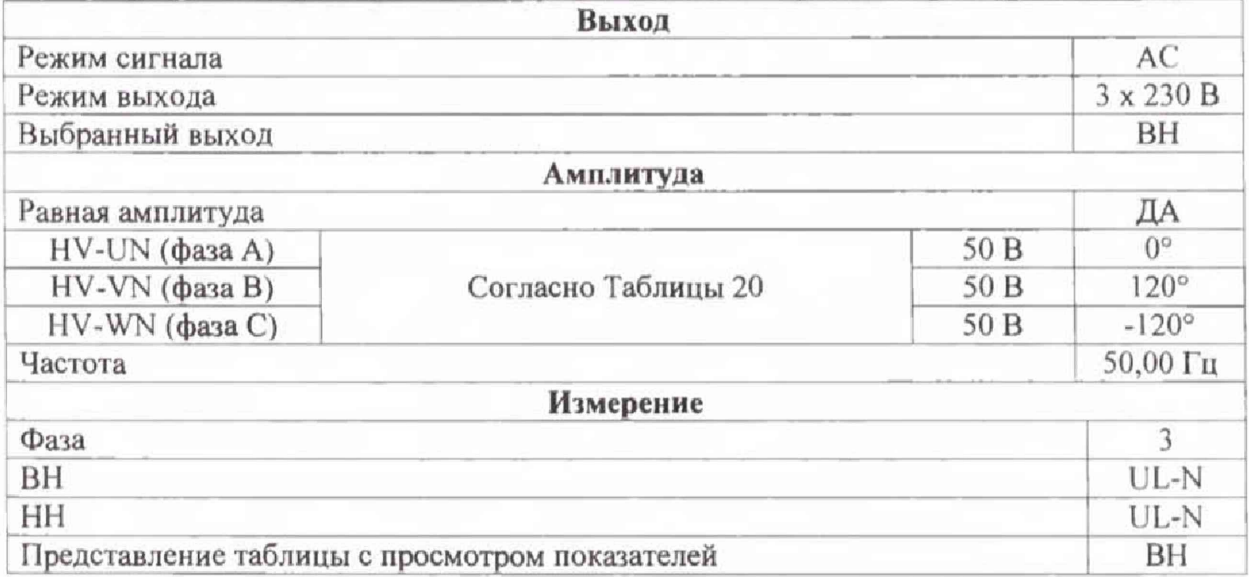

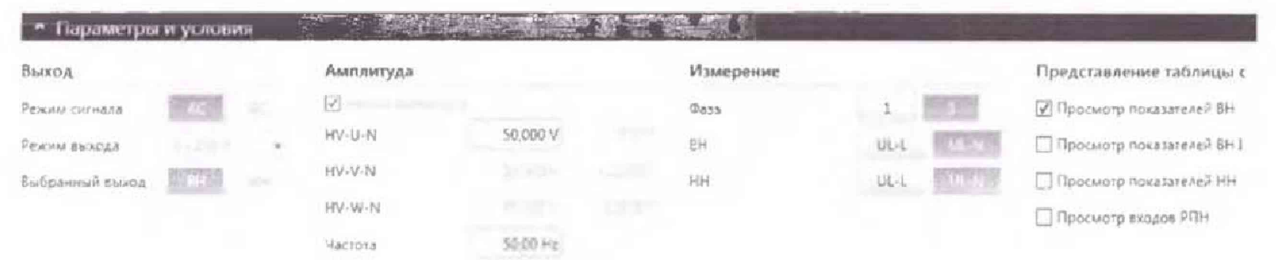

Таблица 20 - Пределы допускаемой основной абсолютной погрешности воспроизведения / измерений фазового угла источниками / входами напряжения (конфигурируемый выход «HIGH **VOLTAGE»**)

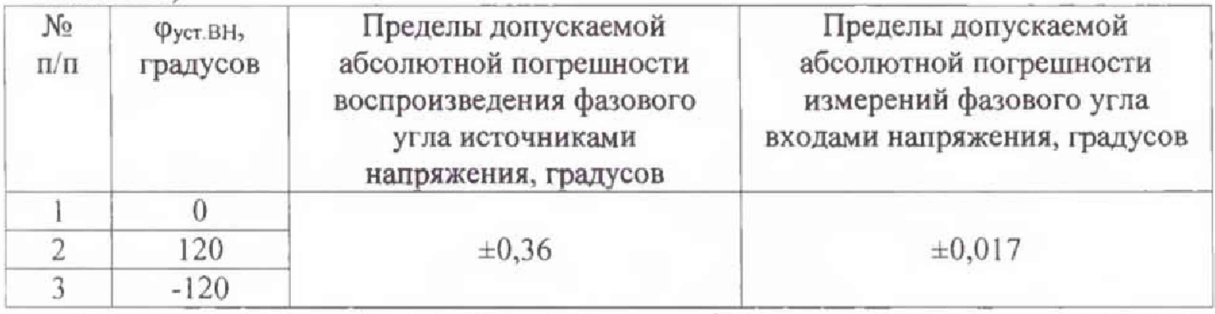

где фустви - установленное значение фазы на источниках переменного тока конфигурируемого выхода «HIGH VOLTAGE» TESTRANO 600;

• В разделе «Измерения» нажать кнопку «Пуск», зафиксировать результаты измерений, полученные с помощью TESTRANO 600 и с помощью ФАЗОМЕТРА и нажать кнопку «Стоп»

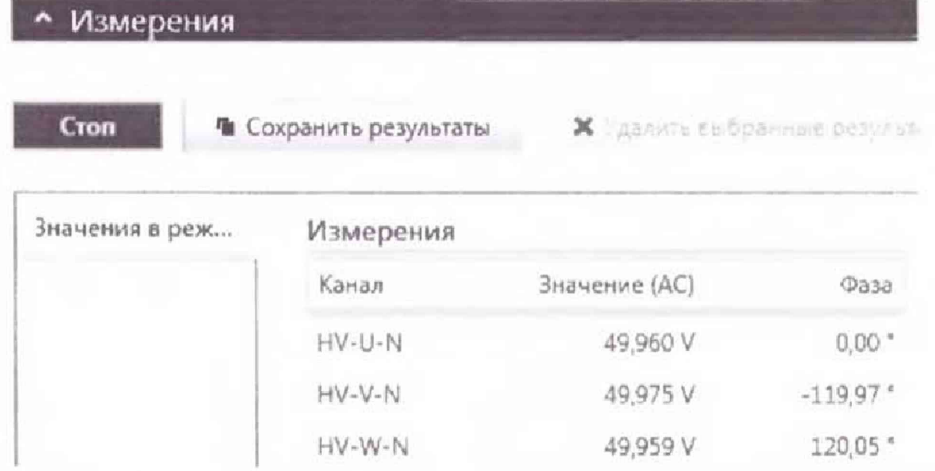

• абсолютную погрешность воспроизведения фазы определить по формуле (4)

Результаты поверки прибора считаются удовлетворительными, если во всех поверяемых точках пределы допускаемой погрешности не превышают значений, указанных в п. 7.1.

При невыполнении этих требований, прибор бракуется и направляется в ремонт.

7.9 Определение пределов допускаемой основной абсолютной погрешности измерений сопротивления постоянного тока

Определение пределов допускаемой абсолютной погрешности измерений сопротивления постоянного тока проводить с помощью шунта токового АКИП-7501.

Результаты поверки прибора считаются удовлетворительными, если во всех поверяемых точках пределы допускаемой погрешности, определенные по формуле:

$$
\Delta R = R_{\text{H3M}} - R_{\text{III}} \tag{5}
$$

где R<sub>изм</sub> - показания поверяемого прибора, Ом; R<sub>ш</sub> - сопротивление шунта, Ом, не превышают значений, указанных в п. 7.1.

При невыполнении этих требований, прибор бракуется и направляется в ремонт.

7.9.1 Определение пределов допускаемой абсолютной погрешности измерений сопротивления постоянного тока (конфигурируемый выход «LOW VOLTAGE»)

• Собрать схему измерений (см. рисунок 7.9.1);

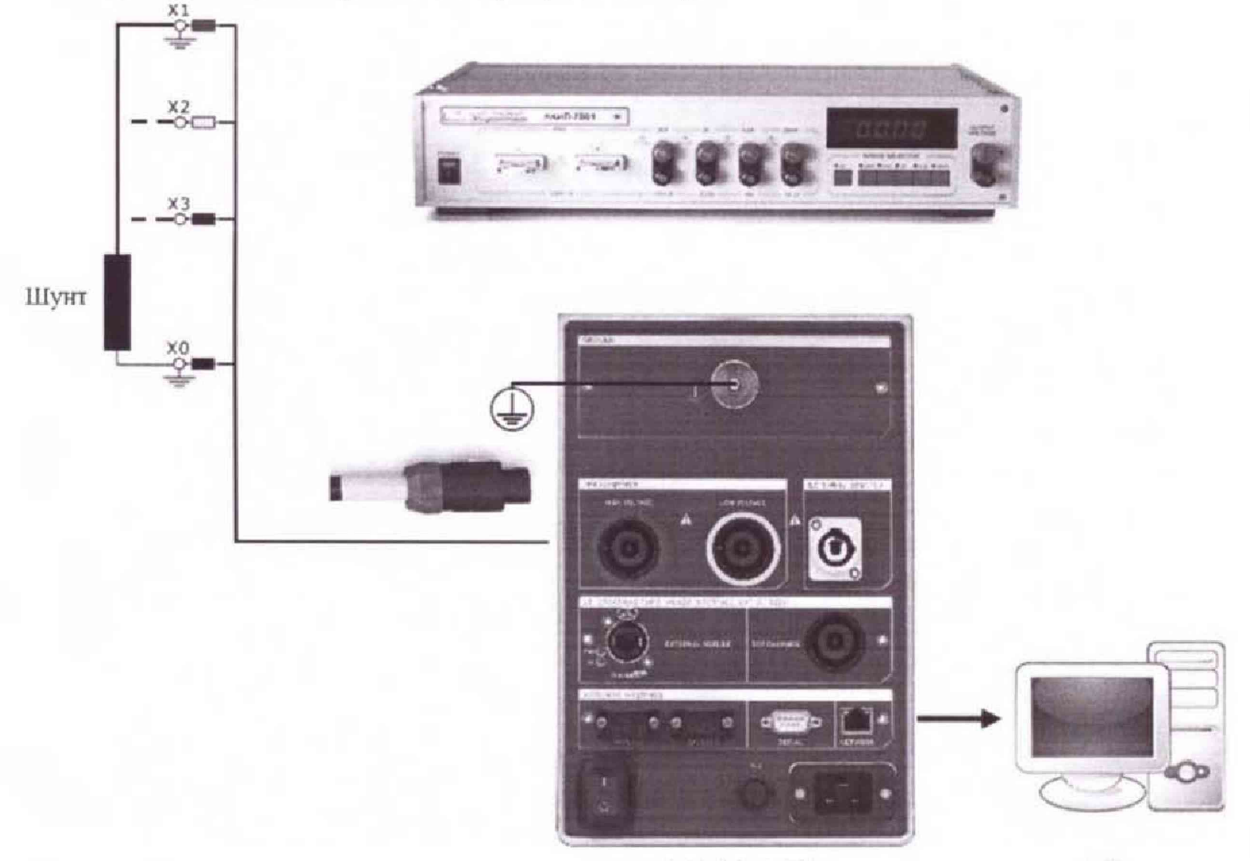

TESTRANO 600

ПК

Рисунок 7.9.1 - Структурная схема соединения приборов для определения абсолютной погрешности измерений сопротивления постоянного тока (конфигурируемый выход «LOW VOLTAGE»)

• открыть вкладку «Сопротивление обмотки постоянному току»,

• В разделе «Параметры и условия» установить следующие параметры и условия:

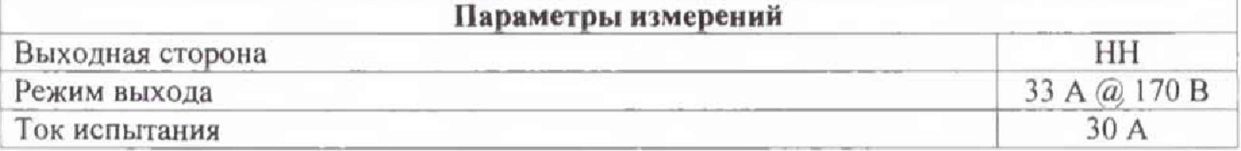

• установить сопротивление шунта АКИП-7501 согласно Таблице 21;

Таблица 21 - Пределы допускаемой основной абсолютной погрешности измерений сопротивления постоянному току с применением тока испытания 30А (конфигурируемый BLIXOT «LOW VOLTAGE»)

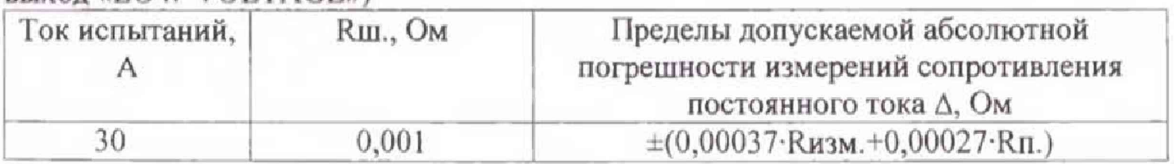

• в секции «Измерение» нажать кнопку «Пуск», зафиксировать значение сопротивления «Rизм.», измеренное с помощью TESTRANO 600.

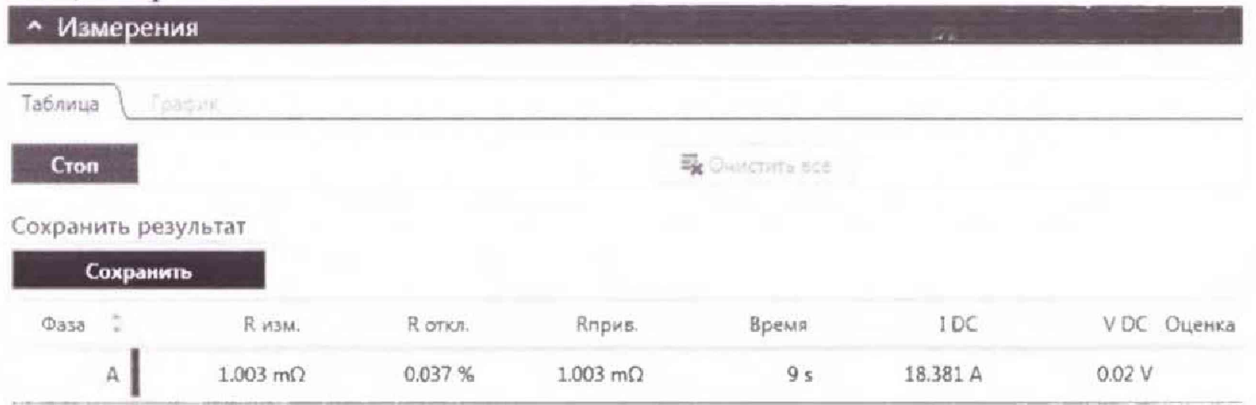

• повторить измерения для фаз В и С, изменяя группу соединений в разделе «Параметры оборудования»:

• абсолютную погрешность измерений сопротивления определить по формуле (5).

Результаты поверки прибора считаются удовлетворительными, если во всех поверяемых точках пределы допускаемой погрешности не превышают значений, указанных в п. 7.1.

При невыполнении этих требований, прибор бракуется и направляется в ремонт.

7.9.2 Определение пределов допускаемой основной абсолютной погрешности измерений сопротивления постоянного тока (конфигурируемый выход «HIGH VOLTAGE»)

Собрать схему измерений (см. рисунок 7.9.2).

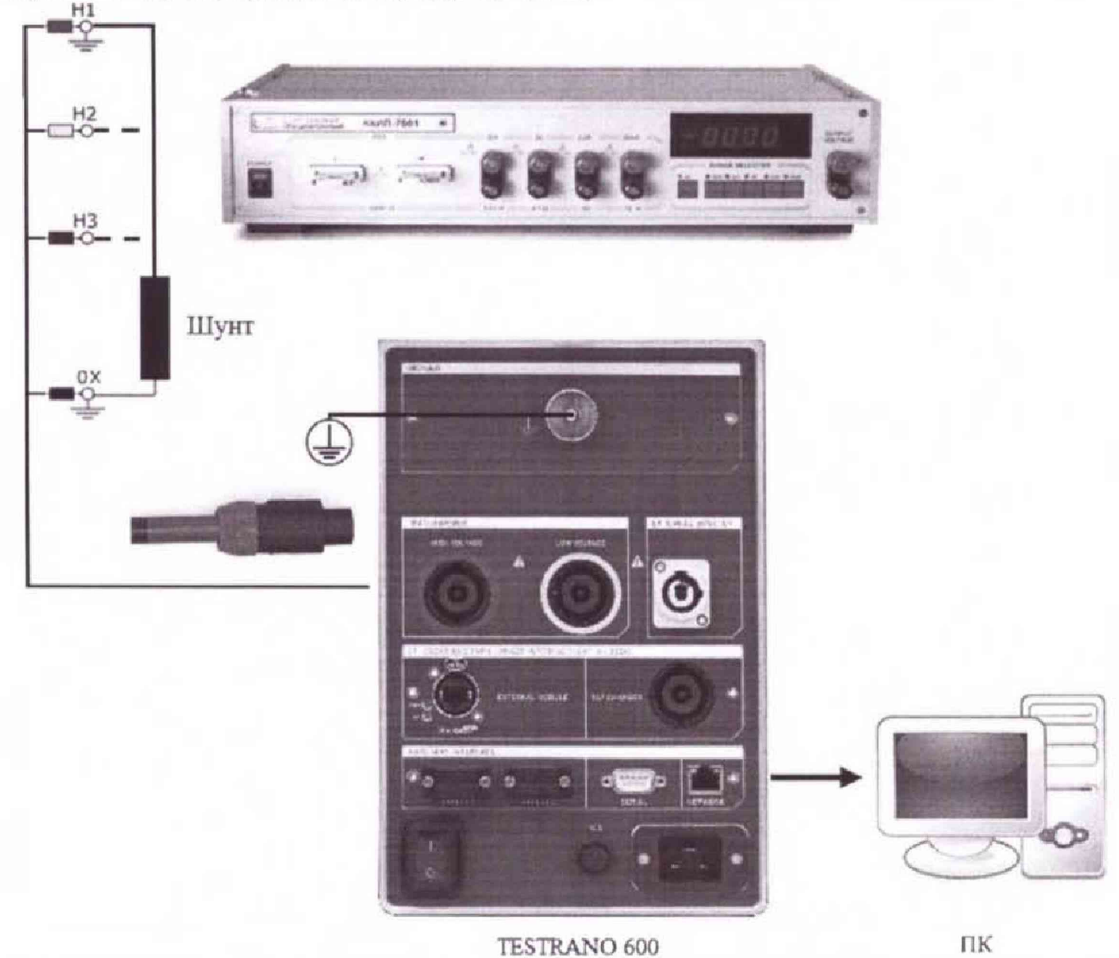

Рисунок 7.9.2 - Структурная схема соединения приборов для определения абсолютной погрешности измерений сопротивления постоянному току (конфигурируемый выход «HIGH VOLTAGE»)

• открыть вкладку «Сопротивление обмотки постоянному току»,

• В разлеле «Параметры и условия» установить следующие параметры и условия:

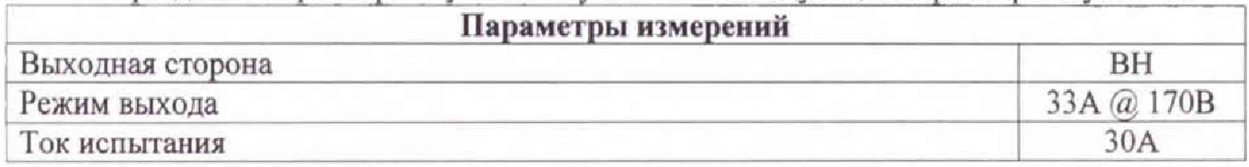

• установить сопротивление шунта АКИП-7501 согласно Таблице 22;

Таблица 22 - Пределы допускаемой основной абсолютной погрешности измерений сопротивления постоянному току с применением тока испытания 30А (конфигурируемый выход «HIGH VOLTAGE»)

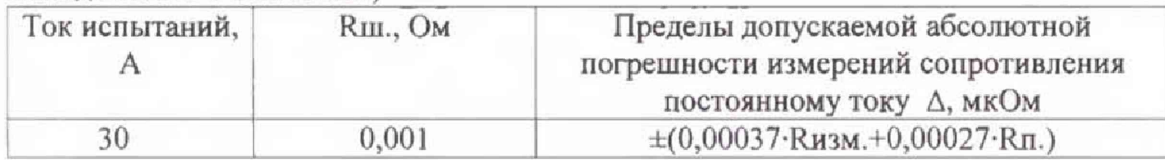

• в секции «Измерение» нажать кнопку «Пуск», зафиксировать значение сопротивления «Rизм.», измеренное с помощью TESTRANO 600.

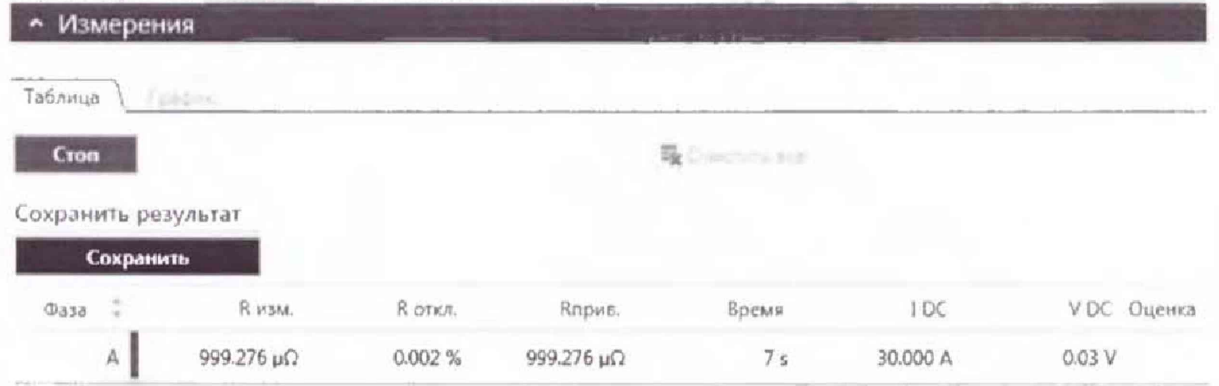

• повторить измерения для фаз В и С, изменяя группу соединений в разделе «Параметры оборудования»;

• абсолютную погрешность измерений сопротивления определить по формуле (5).

Результаты поверки прибора считаются удовлетворительными, если во всех поверяемых точках пределы допускаемой погрешности не превышают значений, указанных в п. 7.1.

При невыполнении этих требований, прибор бракуется и направляется в ремонт.

7.10 Определение пределов допускаемой основной абсолютной погрешности измерений электрической емкости и тангенса угла диэлектрических потерь (для модуля CP TD1)

Определение пределов допускаемой абсолютной погрешности измерений электрической емкости и тангенса угла диэлектрических потерь проводить с помощью конденсатора измерительного высоковольтного Р5023.

Результаты поверки прибора считаются удовлетворительными, если во всех поверяемых точках пределы допускаемой погрешности, определенные по формуле:

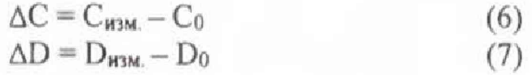

где Сим - показания поверяемого прибора, Ф; Со - емкость эталонного конденсатора, Ф;  $D_{\text{M3M}}$  - показания поверяемого прибора;  $D_0$  - тангенс угла диэлектрических потерь эталонного конденсатора, не превышают значений, указанных в п. 7.1.

При невыполнении этих требований, прибор бракуется и направляется в ремонт.

Определение погрешности проводить в следующей последовательности:

- 1) Блок СР ТD1 подключить к TESTRANO 600 (см. рисунок 7.10.1).
- 2) Собрать схему измерений (см. рисунок 7.10.2).
- 3) Открыть вкладку «Tan Delta ручное».
- 4) В разделе «Параметры и условия» установить следующие параметры и условия:

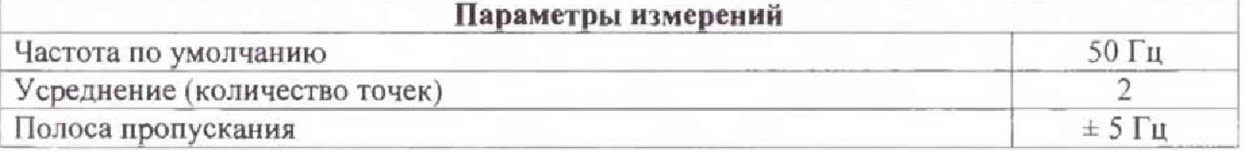

#### 5) В разделе «Измерение» установить следующие значения:

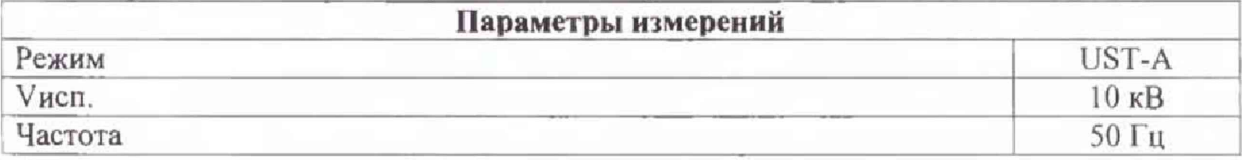

• в секции «Измерение» нажать кнопку «Пуск», зафиксировать значения «DFизм.» и «Емкость», измеренное с помощью TESTRANO 600.

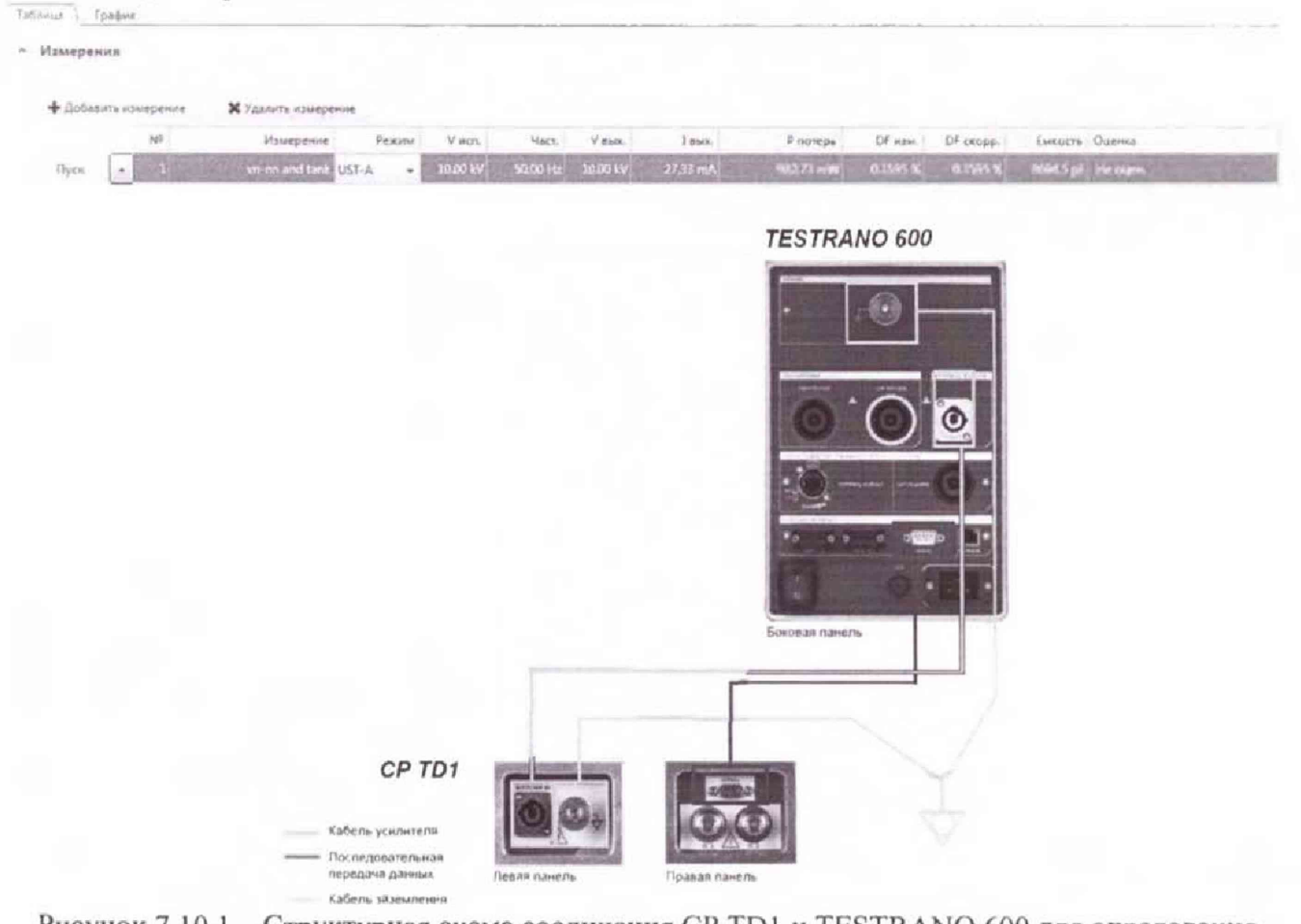

Рисунок 7.10.1 - Структурная схема соединения CP TD1 и TESTRANO 600 для определения абсолютной погрешности измерений электрической емкости и тангенса угла диэлектрических потерь

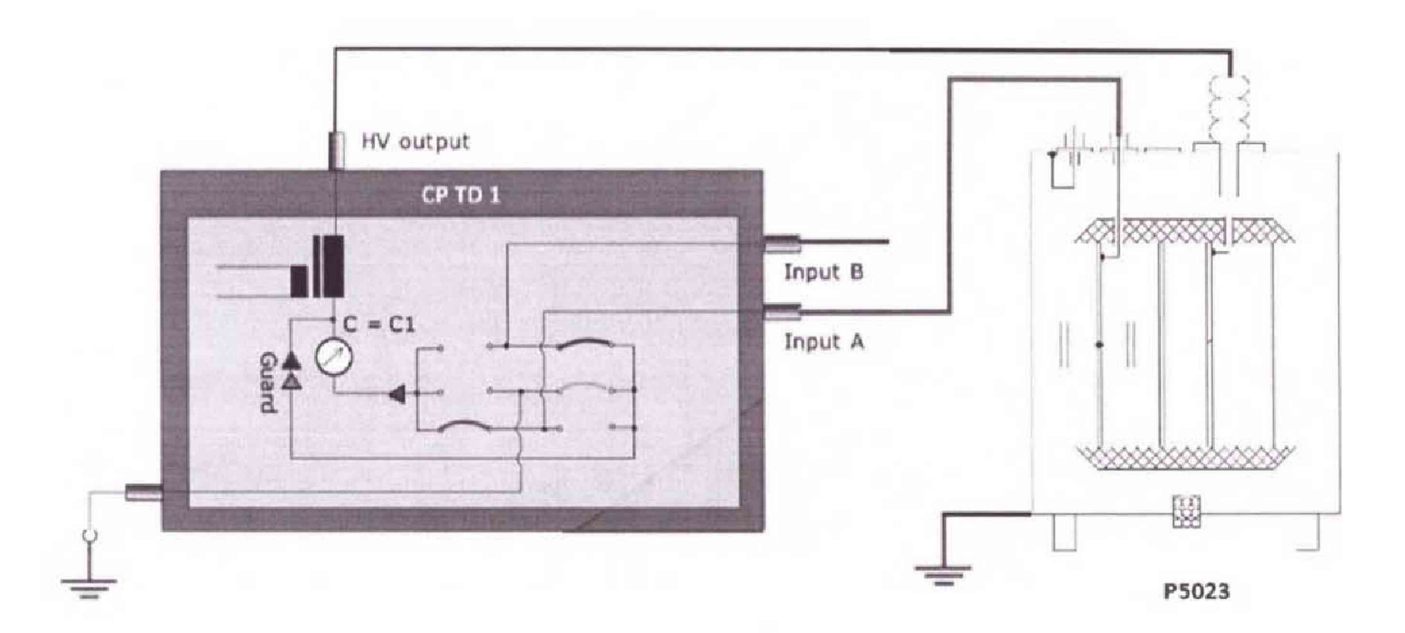

Рисунок 7.10.2 - Структурная схема соединения приборов для определения абсолютной погрешности измерений электрической емкости и тангенса угла диэлектрических потерь

• абсолютную погрешность измерений определить по формулам (6) и (7).

Результаты поверки прибора считаются удовлетворительными, если во всех поверяемых точках пределы допускаемой погрешности не превышают значений, указанных в п. 7.1.

При невыполнении этих требований, прибор бракуется и направляется в ремонт.

### **8 ОФОРМЛЕНИЕ РЕЗУЛЬТАТОВ ПОВЕРКИ**

При положительных результатах поверки на корпус прибора наносится знак поверки, и (или) выдается свидетельство о поверке.

При отрицательных результатах поверки прибор не допускается к дальнейшему применению, знак предыдущей поверки гасится, свидетельство о поверке аннулируется и выдается извещение о непригодности.

Начальник отдела испытаний ООО «ИЦРМ» П.С. Казаков